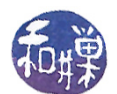

# Chapter 4 Control of Disk and Terminal I/O

## Concepts Covered

File structure table, open file table,  $file$  status flags, auto-appending, device files, terminal devices, device drivers, line discipline, termios structure, terminal settings, canonical mode, non-canonical modes, IOCTLs, fcntl, ttyname, isatty, ctermid, getlogin, gethostname,tcgetattr,  $t \ncset \nattr, t \nc{, }$  thush,  $t \ncdrain, i \noctl,$ 

## 4.1 Overview

This chapter begins by examining how a program can exercise some control over the connections that it makes with disk files. It describes the data structures used by the kernel to manage open files, and explains how processes can interact with these files. It then explores device files and how they are used and structured, and device drivers and their roles and structures. From there it looks at block and character device file differences, after which it turns to terminals. The remainder of the chapter is then devoted to controlling terminals.

### 4.2 Open Files

The programs that we have studied so far operate on disk files, which are files that reside, of course, on disks<sup>[1](#page-0-0)</sup>. You are by now well-acquainted with the general model of file I/O: open the file, access it, and close it. Remember that this model works for any kind of file, not just disk files. Here though, we are interested only in disk files.

In this model of file  $I/O$ , opening a file returns a reference to an object that can be used to access the file, either for reading or writing. When you use the open() system call, you get a *file descriptor* in return; when you use the fopen() C standard  $I/O$  library call, you get a FILE *pointer* in return. Either way, you are getting a scalar object (i.e., a small integer or a pointer) that is associated with a hidden (kernel) data structure that allows you to access the file. Here, we will explore how much control we can exercise over the way in which the program is connected to the file.

When a process opens a disk file using the open() system call, the kernel creates a data structure that represents the connection between the process and the file. The returned file descriptor can be used by the process to access the file. A file descriptor is simply an index into a per-process table<sup>[2](#page-0-1)</sup> that the kernel uses to locate that specific data structure. Different versions of UNIX call this data structure different things, and the data structure may have slightly different members from one UNIX variant to another, but the basic members and purpose of the structure are invariant: its most important member is the *file pointer*, and its purpose is to store the position in the file from which the next operation will take place (whether it is a read or a write.)

<span id="page-0-0"></span><sup>&</sup>lt;sup>1</sup>This is in contrast to device files, which are very different from disk files.

<span id="page-0-1"></span> $2A$  "per-process" table is a table of which each process has its own instance.

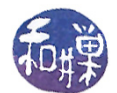

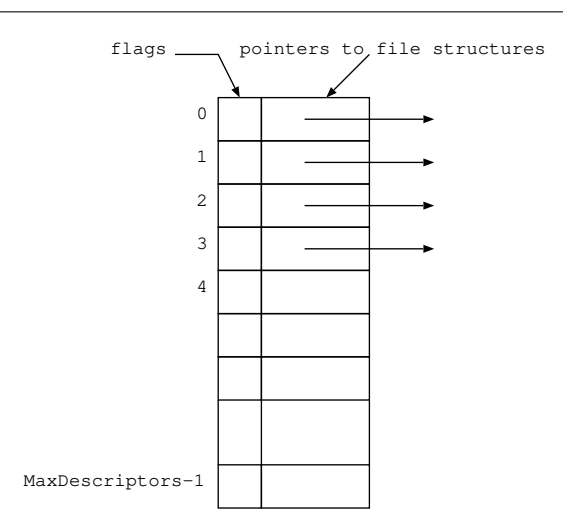

<span id="page-1-0"></span>Figure 4.1: Per-process open file table

This data structure is called a *file entry* in BSD UNIX and a *file structure* in Linux. I will call it a *file* structure in these notes. The connection between a process and a file is completely characterized by the information contained in the file structure. Aside from the file pointer, the kinds of information it typically contains include:

- whether or not the file is open for reading, writing, reading and writing, or appending,
- whether or not the  $I/O$  is buffered or unbuffered, and
- whether or not the access is exclusive or whether other processes also access the file.

as well as other information that is required by the kernel. The information contained in the file structure characterizes the connection between the open file and the process; it is specific to this single connection. Other processes might have this file open with different attributes. Many of the attributes of the connection can be changed by the process; others cannot. Which can and which cannot, and how is it done? These are the questions we will answer.

Let us begin by examining all of the data structures related to open files. Each process has a table that is usually called the *open file table.* (In 4.4BSD, this table was called the *descriptor table*, and each entry was called a *filedesc* structure.) In Linux, this table is the fd array, which is part of a larger structure called the  $files\_struct$ . The file descriptor returned by the open() system call is actually an index into the open file table of the process making the call. Recall that every process is given three file descriptors when it is created:  $0, 1$ , and  $2$ , respectively, for standard input, output, and error. These are the first three indices in this table, as shown in Figure [4.1.](#page-1-0)

When a process issues the open() system call, the kernel creates a new file structure and fills the lowest-numbered available slot in the process's open file table with a pointer to that file structure. The file structures for all open files are contained in a table called the *file structure table*. which resides in the address space of the kernel. See Figure [4.2.](#page-2-0)

The left side of the figure contains the per-process open file tables, one for each process. These tables, although in the virtual address space of the processes, are accessible only by the kernel. The right side of the table contains the file structure table, in kernel memory. The gray region at the bottom is on disk; everything above the gray area is memory-resident. You will notice in the figure

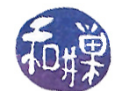

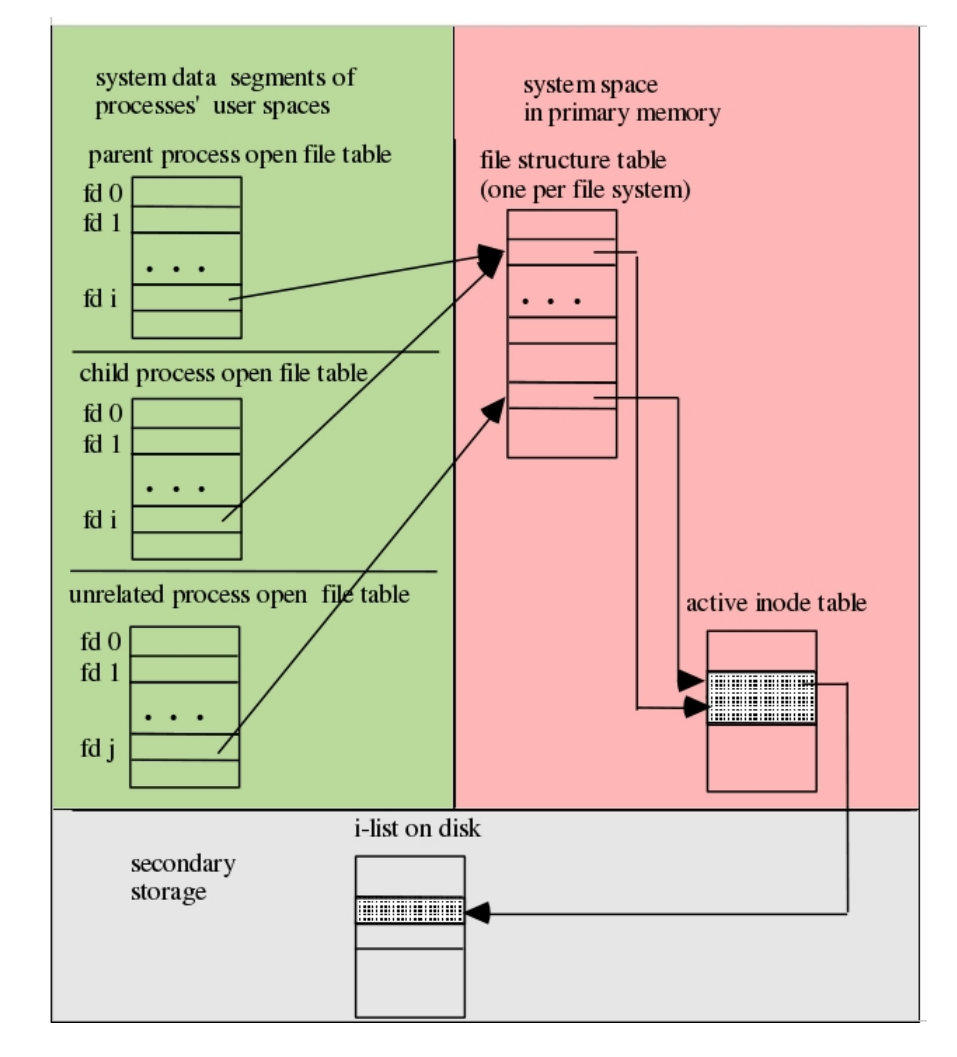

<span id="page-2-0"></span>Figure 4.2: Kernel data structures related to open files.

that some processes' file descriptors point to the same file structure for the same open file, whereas others' descriptors point to separate file structures for the same file. Sometimes processes share a connection and other times, even though two or more processes may have the same file open, they access it through different connections. When different processes are connected to the same file through different file structures, the file pointers are different. When a file structure is shared by processes, they share the le pointer. You will see in the chapter on process management how these situations arise.

The file structures in the file structure table point to the active i-nodes for the open files. These i-nodes are maintained in the active i-node table in kernel memory. The active i-node table contains copies of the i-nodes on disk. If the i-nodes change in memory, the changes are written to the i-nodes on disk.

#### 4.2.1 Using fcntl() to Control File Descriptor Attributes

The file structure contains a set of flags that control  $I/O$  with respect to the file. These flags are called *file status flags*, and they are shared by all processes that share that file structure. The file

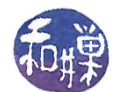

descriptor is the means by which the process can modify those flags and alter the behavior of that connection to the file. The method of modifying the flags of an existing file structure is a three-step procedure:

- 1. The process gets a copy of the current attributes of the connection from the kernel, storing it in its own address space;
- 2. The process modifies the current attributes in its copy;
- 3. The process requests the kernel to write its copy back to the kernel's in-memory structures.

The system call that performs steps 1 and 3 is the fcntl() call. You can pronounce fcntl as "f control", short for file control. fcntl() is a function that operates on open files. Depending upon its arguments, fontl() will either get the attributes of a file connection or set them. It has a very long man page that starts as follows:

#### NAME

```
fcntl – manipulate file descriptor
SYNOPSIS
          \#\texttt{include}\ \langle\texttt{unistd}\ |\ \texttt{h}\rangle\#\texttt{include} < \texttt{fcntl}.h>
          int fcntl (int fd, int cmd, ... /* arg * / );
DESCRIPTION
       f c ntl performs one of various miscellaneous operations
      on fd. The operation in question is determined by cmd.
       . . .
```
#### Remarks

- The first parameter is the file descriptor of an already open file.
- The second parameter is an integer that fcntl() interprets as a command. Names for these integers are defined in  $\text{str1.h}$ ; the names that are relevant to getting or setting file status flags are:
	- $-F_{\text{C}}$ GETFL which tells fortl() to return a copy of the set of flags;
	- $-$  F\_SETFL which tells fortl() to expect a third integer parameter that contains a new flag set to replace the current one.

Some of the other commands that fcntl() can perform include

- $-$  F\_DUPFD which duplicates an existing file descriptor
- $-$  F\_GETFD, F\_SETFD which get and set *file descriptor flags* (see below)
- F\_GETOWN, F\_SETOWN which get and set the ownership of the SIGIO signal (see below)

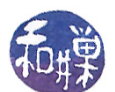

- $-F$  GETSIG, F SETSIG which get and set the signal that is sent when using asynchronous  $I/O$
- F GETLK, F SETLK, F SETLKW which acquire, release, and test for the existence of record locks.
- Each control flag is a single bit in a long integer. To turn on an attribute, you need to set the bit. To turn it off, you need to zero it. The <fcntl.h> header file contains definitions of masks that can be used for this purpose. To set a bit, you can do a bitwise-or of the particular mask with the flag variable; to unset it, you can do a bitwise-and of the complement of the mask with the control flag variable. The masks are defined in  $/usr/include/bits/forth.$ h, which is included in the  $\text{strab}$  header file. They are also defined in the man page for <fcntl.h>.

File status flags reside in the file structure, which may be shared by multiple processes. File descriptor flags are part of the entry in a process's open file table and are associated with the actual file descriptor. At present there is only one such flag, FD CLOEXEC, the *close-on-exec* flag. This flag is not relevant to anything that we cover in this chapter. The F\_GETOWN and F\_SETOWN commands will be explained when we cover asynchronous  $I/O$ , and we ignore them for now.

Similarly, commands related to record locking ( F\_GETLK, F\_SETLK, F\_SETLKW ) will be covered when we turn to the topic of file sharing.

Not all file status flags can be changed after a file is opened. For example, if a file is opened for writing with the  $0$ -WRONLY flag, you cannot use fortl() to change its access mode to reading. The flags that can be changed after a file has already been opened are a subset of the file status flags. The most important of them, and their mnemonic masks are:

- O\_APPEND Append mode. Before each write() operation, the le pointer is positioned at the end of the file, as if with  $l$  seek(), *atomically*. This may not work on remotely mounted file systems. Setting O\_APPEND is done to eliminate race conditions.
- O\_ASYNC Asynchronous writes. Generate a signal when input or output becomes possible on this file descriptor. This feature is only available for terminals, pseudo-terminals, and sockets, not for disk files!
- O\_NONBLOCK or O\_NDELAY Non-blocking mode. No subsequent operations on the file descriptor will cause the calling process to wait. This is strictly for FIFOs (also known as named  $pipes)$  and may not have any effect on files other than FIFOs. POSIX specifies the mask O\_NONBLOCK, but some systems expect O\_NDELAY instead. Many systems patch their header files so that they are the same. In Linux  $0$ \_NONBLOCK may not be equivalent to O\_NDELAY. Check the man page for your system.
- $O$ \_SYNC Synchronous I/O. Any writes on the file descriptor will block the calling process until the data has been physically written to the underlying hardware. In Linux this attribute cannot usually be modied by fcntl(), and it may or may not be implemented.

From the above descriptions. you can see that there is little that we can actually do through fcntl() in Linux for disk files. The  $O_A$ SYNC flag will be important when we study terminal connections. The **O\_NONBLOCK** flag often has no effect. The **O\_APPEND** flag is useful, and this is one we will explore. The **O\_SYNC** flag turns on synchronous writing. Synchronous writing is writing in which the process

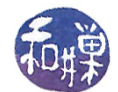

is blocked until the data is actually written to the device, rather than to the kernel buffers. In other words, it turns off kernel buffering for this connection. There are very few reasons why a process should want to do this, as it slows down its execution signicantly. If a process wants to force disk writes, it can always use fsync() periodically.

Remember that, in order to modify either the file descriptor flags or the file status flags, you cannot just issue an F\_SETFD or an F\_SETFL command through fcntl(), as this could turn off flag bits that were previously set. Instead you have to follow the three-step procedure outlined above. A typical code sequence to set a flag such as  $0_A$ APPEND, given that fd is the file descriptor of a file that is open for writing, is

```
int flags, result;
flags = fcnt1(fd, F GETFL);\text{flags} = (\text{O} \_\text{APPEND});
result = fcnt (fdd, F, SETFL, flags);
if (-1 == result)perror ("Error setting O APPEND")
return 0;
```
Notice that the mask is bitwise-or-ed with the flag variable. To turn off a bit, you would bitwise-and the complement of the mask, as in the sequence:

```
int flags, result;
flags = fcnt1(fd, F GETFL);f l a g s &= \tilde{C} (O APPEND);
result = fcnt1( fd, F, SETFL, flags);
if (-1 == result)perror ("Error unsetting O APPEND");
return \quad 0;
```
Although we are limited in which flags we can set in Linux for disk files, we can use  $f$ cntl $()$  to check the values of all ags. The following function demonstrates how to check the state of various flags. The function requires inclusion of the <fcntl.h> header file. The macro  $0$ \_ACCMODE is a mask that can be used to check which of O\_WRONLY, O\_RDONLY, or O\_RDWR is set. These values are stored in the low-order two bits of the integer flagset returned by  $fcnt1()$  and are defined below. These are not independent bits, which is why you need the two-bit mask.

#define O\_ACCMODE 0003 #define O\_RDONLY 00 #define O\_WRONLY 01 #define O\_RDWR 02

We put these ideas together in a function named check\_file\_status() which, when given the file descriptor of an open file, prints its access mode and which status flags are set on that descriptor.

```
int check file status ( int fd )
\left\{ \right\}int flags = fcntl (fd, F GETFL );
    if (-1) = flags ) \{perror ( "Could not get flags.");
         return (-1);
    }
    switch (flags & OACCMODE) {
    case O WRONLY:
         p r i n t f (" write -only \n");
         break ;
    case O RDONLY:
         printf ("read-only\n");
         break ;
    case O_RDWR:
         p r i n t f (" read – writ e \n");
         break ;
    }
    if ( flags & O CREAT ) printf ("O CREAT flag is set \n");
    if ( flags & O EXCL ) printf ("O EXCL flag is set \n");
    if ( flags & O_NOCTTY ) printf ("O_NOCTTY flag is set \n");
    if ( flags & O_TRUNC ) printf ("O_TRUNC flag is set \n");
    if ( flags & O APPEND ) printf ("O APPEND flag is set \langle n" \rangle;
    if ( flags & O_NONBLOCK ) printf ("O_NONBLOCK flag is set \langle n'' \rangle;
    if ( flags & O_NDELAY ) printf ("O_NDELAY flag is set \ln" );
\#if defined (O_SYNC)
    if ( flags & O_SYNC ) printf ("O_SYNC flag is set \n");
\#\mathrm{e}\,\mathrm{n}\,\mathrm{d}\,\mathrm{i}\,\mathrm{f}\#if defined (O_FSYNC)
    if ( flags & O_FSYNC ) printf ("O_FSYNC flag is set \n");
\#e n dif
    if ( flags & O ASYNC ) printf ("O ASYNC flag is set \n");
    printf (\sqrt[n]{n});
    return 0;}
```
As O\_SYNC and O\_FSYNC are not necessarily defined on all UNIX systems, the tests for these flags are conditionally compiled. You can embed this function into a main program such as

```
int main (int argc, char *argv [])
{
    int flags, fd;
    if ( \text{arg } c != 2 ) {
         printf ("usage: \%s <descriptor#\gg\n", argv [0]);
         ext{ext}(1);}
    if ( ( fd = atoi (argv [1])) < 0 ) {
         printf ("usage: %s <descriptor#>\n", argv[0]);
```
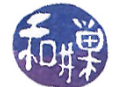

```
ext{ext}(1);}
    check file status (fd);
    return 0;
}
```
and run the program redirecting standard input, output and error. In the process you will discover some surprising results. For example, if the above program is named checkstatus, try to predict the output of

```
$ ./checkstatus 1 > out1
$ cat out1
```
and of

\$ ./checkstatus 0 \$ ./checkstatus 2 2>errs

The point is to determine, when input or output is redirected, how the status flags for the three standard devices, standard input, output, and error, are changed.

#### 4.2.2 Appending and Race Conditions

The  $0$ <sub>-APPEND</sub> flag controls append mode. Consider the following problem. A shared log file is used to record various system activities. Each of several different processes adds its own entry to the end of the log file to record its activity.

Let us make this concrete. Recall that UNIX uses the wtmp file to record each and every login and logout. Each login must be recorded at the end of this file when it occurs. When UNIX starts up, init() creates a getty() process for each terminal, or some other comparable process in the case of network logins, and when a user logs in at a terminal, the getty() or other similar process spawns a login() process for that terminal. As a consequence, multiple login() processes might exist at any time. Imagine that two users login on different terminals at the exact same time. The two login() processes each have to add an entry to the end of the table. To add an entry to the end of a file, the file must be opened for writing, using  $0$ \_WRONLY, or reading and writing, using  $0$ \_RDWR. Thus, a process that needs to add a record to the end of the file must perform the following steps:

- 1. Open the file in read/write mode.
- 2. Seek to the end of the file.
- 3. Write a login record at the position obtained by the seek.

In terms of system calls, this would look something like the following:

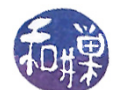

fd = open(\_PATH\_WTMP, O\_RDWR); // error check the open() and if successful then // create the wtmp record to write ... and then lseek(fd, 0, SEEK END); write(fd, &record, len);

The lseek() call obtains the file pointer for the file and sets it to the end of the file at the time the call is made. This pointer is stored in the file structure for the this process's connection to the file. When the process calls  $write()$ , the data will be written at the position of this file pointer.

Imagine now that two different processes, identified here as login1 and login2, execute this same sequence of instructions independently and simultaneously. For simplicity, suppose that they run on a one-processor machine and they are time-sliced onto the processor. In particular, suppose the processor executes the following sequence of instructions. The leftmost integer represents the current time in some fixed time unit. login1 executes instructions in the left column; login2, in the right.

```
time login1 login2
0 fd = open(\_PATH_\text{WTMP}, \_0_\text{WROMLY});1 \quad \ldots5 lseek(fd, 0 SEEK_END);
6 fd = open(_PATH_WTMP, 0_WRONLY);
7 \hspace{2.5cm} \ldots10 lseek(fd, 0 SEEK_END);
11 write(fd, &record, len);
12 write(fd, &record, len);
```
login1 sets the file pointer at time 5. It is removed from the CPU and login2 sets the file pointer to the same position as login1 did, at time 10. It writes to the file at time 11. Then login1 writes to the same position, overwriting the data just written by login2; the record written by login1 replaces the one just written by login2. This is a classic example of a race condition.

Race conditions are removed by using some type of mechanism that will allow a sequence of instructions to be executed as an atomic operation, which simply means that once the first instruction is started, no other process can execute any instruction that accesses any of the shared data until the last instruction is completed. UNIX solves this particular problem by providing write connections with an optional *auto-append* mode. When auto-append mode ( $0$ \_APPEND) is enabled, every write operation is preceded immediately and atomically by a seek to the end of the le. This guarantees that each write occurs at the end of the le, regardless of how many other processes are trying to do the same thing simultaneously. Therefore the login and logout processes simply have to open the file in auto-append mode, or enable it after the file is opened with  $fcnt1()$ . The preceding code would be reduced to the following:

```
fd = open(_PATH_WTMP, O_WRONLY | O_APPEND);
// create the record to write ...
write(fd, &record, len);
```
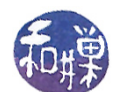

### 4.2.3 Controlling the Connection When Opening a File

Rather than using  $f\nctan(1)$  to adjust the attributes of the connection to a previously opened file, one can open the file with the desired attributes in the first place. These attributes can be passed as parameters in the open() system call, by bitwise-or-ing them in the second argument to the call. For example, to open a file with name foobar with the write-only, auto-append, and synchronous I/O bits set, you would write

 $fd = open(fookar, O_WROMLY | O_APPEND | O_SYNC);$ 

You can read the open() man page or the  $\text{str1.h>}$  header file for a list of the flags that can be set in the open() call. A file must be opened either read-only, write-only, or read-write. Therefore, the bitwise-or must always contain exactly one of  $O$ \_RDONLY,  $O$ \_WRONLY, or  $O$ \_RDWR. Other flags can be bitwise-or-ed to it. Which ags are appropriate depend upon the mode in which it is opened. In general, flags fall into two categories: file creation flags and file status flags.

The file creation flags are  $0$ \_NOCTTY,  $0$ \_TRUNC,  $0$ \_CREAT, and  $0$ \_EXCL. These are only relevant when the file is opened in a mode that allows writing, either write-only or read-write. Understanding the 0 NOCTTY flag requires more knowledge of terminals and processes; this will be explained in the chapter on processes. The semantics of the remaining three are worthy of discussion.

- $O_{\text{C}}$ CREAT When no flags are set, if a file is opened for writing and it does not exist, open() will return  $-1$  and fail. The  $0$  CREAT flag prevents the failure: when it is set, if a file is opened for writing and it does not exist, open() will create it. The ownership of the le is determined by the effective userid of the process, and the file's mode will be whatever mode is specified in the open() call, with the umask applied. If the file already exists, this flag has no effect, meaning that the file will be opened with the file pointer set to the start of the file.
- **O\_EXCL** This flag is intended to be used in conjunction with the **O\_CREAT** flag. If a file is opened for writing with the  $O_CREAT$  flag by itself, and the file exists already, the contents of the file can be overwritten, depending on where the writes occur. To prevent this possibility, the  $0$ \_EXCL can be bitwise-or-ed to the flagset. When both  $0$ \_CREAT and  $0$ \_EXCL are set, if the file exists, the open will fail. In contrast, if the file does not exist, it will be created just as if O\_EXCL were not set. If this ag is used without O\_CREAT, the results are the same as if no flags were set.
- $\alpha$  TRUNC Without this flag, if a file is opened for writing and it already exists, the contents of the file are not necessarily destroyed; it depends whether  $\Omega$  APPEND is set and whether the process seeks to specific places in the file prior to writing. If the program just opens a file for writing and starts writing without seeking and without appending, the file contents will be replaced, but opening for writing does not automatically zero the contents of the file. The purpose of the  $0$ \_TRUNC flag is to force the file to be zeroed before any writes. When it is set, and the open() allows writing and the file exists, the file is truncated to zero length. This flag will have no effect unless all of these conditions are true. It will also have no effect if the file is anything but a regular file. If all of  $0$ \_TRUNC,  $0$ \_EXCL, and  $O_CREAT$  are set,  $O_EXCL$  will override this one  $-$  if the file exists, open() will fail and it if does not exist, it will be created.

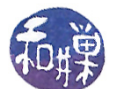

The table below summarizes the effects of the possible combinations of these three flags when a file is opened for writing using the call

```
open( "file", O_WRONLY | flags );
```
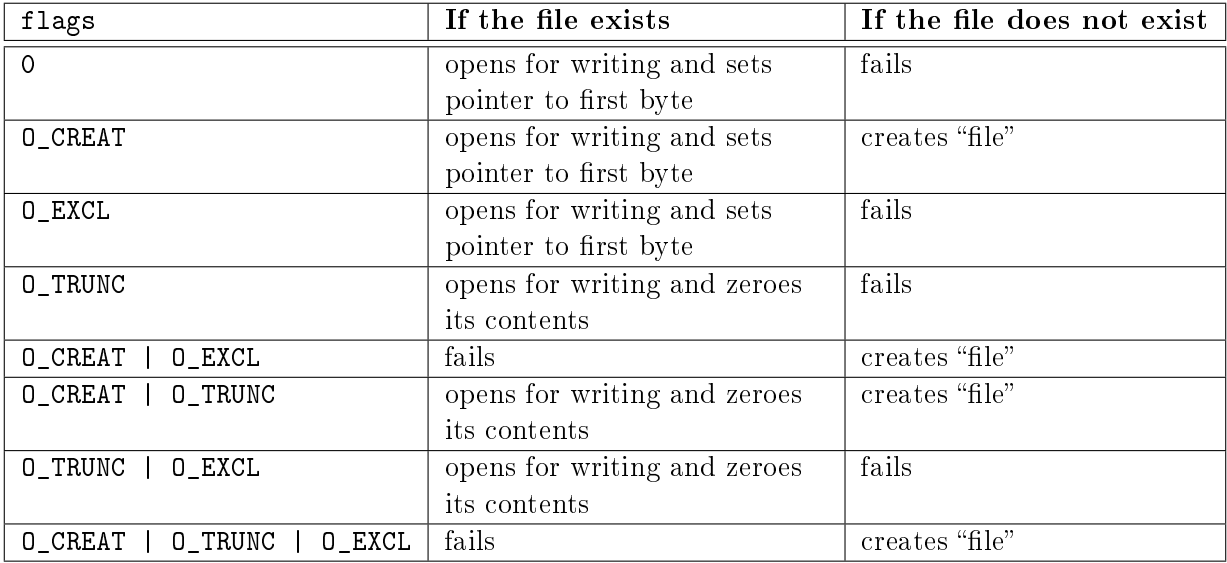

The program wrflagtest.c in the demos directory for Chapter 5 can be used to test the effects of all combinations of these flags.

### 4.3 Device Files

Not only is every physical device in a UNIX system associated with a device special file, but every logical device is as well. Logical devices are devices that exist as abstractions of real physical devices<sup>[3](#page-10-0)</sup>. Although UNIX does not require this, it has been the convention that all of the device files are located in the /dev directory.

#### 4.3.1 Naming and Organizing Device Files

Different versions of UNIX use different methods of organizing and naming device files. For example, under Solaris 9, you will find that almost all of the terminal files contained there are symbolic links to files in the directory /devices/pseudo, and that the targets of these symbolic links have names such as pts@0:2.

In contrast, in Linux 2.6, instead of a /devices/pseudo directory there is a directory /dev/pts, and all of the device files within /dev/pts have small numbers such as  $1,2,3, \ldots$  that correspond to the terminals of active connections<sup>[4](#page-10-1)</sup>.

<span id="page-10-0"></span><sup>3</sup>Sometimes, for example, there may be more than one name for a given physical device, such as a port or a disk. A logical device is another name for that device.

<span id="page-10-1"></span> $<sup>4</sup>$ At installation time, Linux can be configured so that its support of pseudo terminal devices is the same as that</sup> of systems such as Solaris 9 by using the CONFIG\_UNIX98\_PTYS and CONFIG\_DEVPTS\_FS ags. The Unix98 standard specifies how /dev/pts is used for pseudo-terminal support.

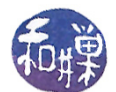

Hard disks are represented by device files as well. Their names vary from one system to another. In Linux, the names may look like /dev/hd1a or /dev/hd2c. If the hard disks are attached via a SCSI or SATA bus, then their device files may have names such as /dev/sda1. In Solaris 9, on the other hand,  $\text{dev/dsk/c0t3d0s5}$  would be a device file for a file system attached to Controller 0 ("c0"), at target position 3 ("t3") for that controller, on logical unit 0 ("d0") since that controller may have several identical units differing only by number, and in partition or "slice" 5 ("s5") on that disk. Thus, the device file name reveals much information about the device.

#### 4.3.2 Accessing Devices Via Device Files

All device files support the pertinent system calls. For example, a device such as a magnetic tape that can be read and written will have a device file whose name might be  $\sqrt{\frac{dev}{r}}$  and which will support the open(), read(), write(), lseek(), and close() system calls. Input-only devices such as mice and keyboards will not support write() or lseek() since it would make no sense, and similar common sense reasoning applies to all devices in general.

In previous chapters you saw how you could access your terminal using its device file. For example, to write a message to the terminal device /dev/pts/4 you would write:

\$echo "Where are you?" > /dev/pts/4

If you had permission to write to this terminal, the message "Where are you?" would appear on the screen in the corresponding terminal window.

If you do not know the name of the device file for the terminal in which your shell is running, the shell command tty will provide it to you. tty displays on standard output the absolute pathname of the device file representing the terminal from which the command is issued:

\$ tty /dev/pts/4

. . . .

At the programming level, the library function ttyname() serves the same purpose, returning the full pathname of the terminal device whose file descriptor is passed to it.

```
NAME
        ttyname – find pathname of a terminal
SYNOPSIS
        \#\texttt{include}\ \mathrm{{{}}
        char *ttyname (int fd);
DESCRIPTION
     The function ttyname () returns a pointer to the null –
     terminated pathname of the terminal device that is open on
     the file descriptor fd, or NULL on error (for example, if
     fd is not connected to a terminal). The return value may
     point to static data whose content is overwritten by the
     next call.
```
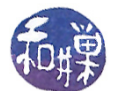

To find the name of the terminal device connected to standard input, for instance, a program can call ttyname (0), The following program prints the name of its *control terminal*<sup>[5](#page-12-0)</sup>. The macro STDIN\_FILENO is defined in  $\langle$ unistd.h> and is simply the number 0.

```
\#\texttt{include}\ <\texttt{stdio} .h>
\#\texttt{include}\> <\!\! \texttt{unistd}\> . h>int main ()
\mathcal{L}printf ("Terminal is \%s\n", ttyname (STDIN_FILENO));
      return 0;}
```
If you name this program show\_tty and run it, you will see something like:

\$ show\_tty Terminal is /dev/pts/2

On the other hand, try running it as follows:

\$ ls | show\_tty

and you will see

Terminal is (null)

The problem is that in the second example, standard input was redirected, so file descriptor 0 was attached to a pipe instead. The ttyname() function returns the NULL string when there is no terminal attached to the descriptor. The same thing will happen if you try calling it with file descriptor 1 while standard output has been redirected. You can therefore use ttyname(0) as a test for whether or not standard input or output is redirected , as in

```
if ( ttyname(0) )
    // not redirected
else
    // is redirected
```
There is a function specifically for testing whether a file descriptor is attached to a terminal or not :

<span id="page-12-0"></span> $5$ The *control terminal* for a process is the terminal device from which keyboard-related signals may be generated. For example, if the user presses a Ctrl-C or Ctrl-D on terminal /dev/pts/2, all processes that have /dev/pts/2 as their control terminal will receive this signal.

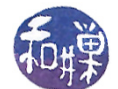

NAME  $is at ty - does this descriptor refer to a terminal$ **SYNOPSIS**  $\#\texttt{include}\ \langle\texttt{unistd}\cdot\texttt{h}\rangle$ int is atty (int desc); DESCRIPTION returns 1 if desc is an open descriptor connected to a terminal and 0 otherwise.

The isatty() function is useful for testing descriptors in this way. We can use it together with ttyname() as follows.

```
\#\texttt{include}\ <\texttt{stdio} .h>
\#\texttt{include}\> <\!\! \texttt{unistd}\> . h>int main ()
{
       if (i s_{\text{at}} t_{\text{y}}(0))printf ("%s\n", ttyname (0));
             e l s e
                    print f("not a terminal \n ");
       return 0;}
```
If you run this program you will see something like

\$ mytty /dev/pts/1

and when input is redirected, you will see this:

\$ ls | mytty not a terminal

When you are writing a program that expects the standard output device to be a terminal, you can use either isatty() or ttyname() to check whether any standard stream has been redirected. However, both of these functions can only be used with an open file, since they need a file descriptor, and file descriptors exist only for open connections. In contrast, the ctermid() standard  $I/O$  library function will always display the pathname of the controlling terminal.

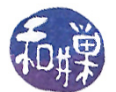

```
NAME
     c termid - generate path name for controlling terminal
SYNOPSIS
     \#\text{include } < \text{stdio}.h>
     char * ctermid ( char * s);
DESCRIPTION
    The ctermid () function generates the path name of the
    controlling terminal for the current process and stores it
    in a string. If s is a null pointer, the string is stored
    in an internal static area whose address is returned and
    whose contents are overwritten at the next call to ctermid ().
         . . .
BUGS
    The path returned may not uniquely identify the controlling
    terminal; it may, for example, be / dev/tty.
```
The problem is that on Linux, it will only display /dev/tty, just as the man page's BUGS section notes, so if the program needs the actual filename, using  $\epsilon$ termid() is not the solution. It does work correctly in Solaris 9.

#### 4.3.3 Device Drivers and the /dev Directory

Device files provide an interface between processes and devices. They are like regular files in the following ways: they have a mode, they have owners and groups, times of access, modification, and status change, and they have names and links to them. But they differ in one significant way. Unlike disk files, they are not storage containers; rather than storing data, they provide access to the entry points of functions. Because they are not containers, they do not have size. Because they are really just interfaces, they are associated with executable code that manages a connection to a device.

The code that manages the connection between a process and a device is inside a device driver. A device driver is a program that provides an interface between a device and the processes that communicate with it. Device files are the means in UNIX for a process to communicate with device drivers.

If you type ls -l in the /dev directory, you will see output such as this:

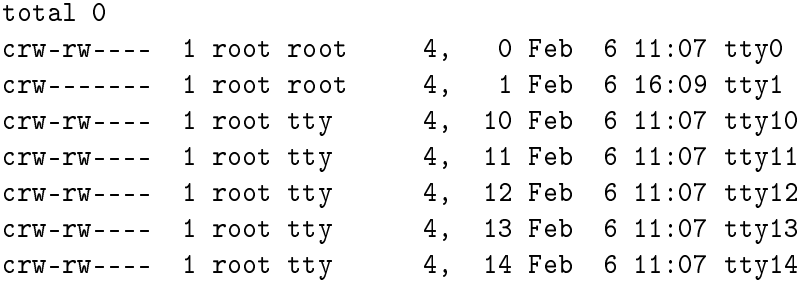

If you type ls -l in the /dev/pts directory, you will see something like this:

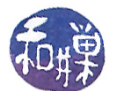

total 0 crw--w---- 1 root tty 136, 1 Oct 14 14:46 1 crw--w---- 1 lsmarque tty 136, 10 Sep 12 13:13 10 crw--w---- 1 lsmarque tty 136, 11 Sep 12 18:39 11 crw--w---- 1 chays tty 136, 12 Sep 13 20:02 12 crw--w---- 1 chays tty 136, 13 Sep 13 20:02 13 crw--w---- 1 lsmarque tty 136, 14 Oct 3 13:22 14 crw--w---- 1 lsmarque tty 136, 15 Sep 12 13:13 15 crw--w---- 1 shixon tty 136, 19 Oct 14 15:19 19 crw--w---- 1 sweiss tty 136, 20 Oct 14 15:23 20

Notice that the first line, which always reports the total number of blocks used by the files in the directory, shows that these files do not use any storage.

Next observe that the type designator of each file listed above is  $c'$ , which represents the type character special file. The c indicates that this is a *character device*, as opposed to a block device. Every I/O device is accessed through either a block I/O interface or a character I/O interface. One major difference between them is that block  $I/O$  uses kernel buffering whereas character  $I/O$  does not. When a character  $I/O$  interface is used, the data flows in a character stream between the device and connected processes without using system buffers. In contrast, block devices use the kernel buffering system and transfer large chunks of data at a time. Some devices, such as disk partitions, may be accessed in block or character mode. Because each device file corresponds to a single access mode, devices that have more than one access mode have more than one device file.

Recall that the write command lets one user write to the terminal of another user, provided that the group write bit is set on the recipient's pseudo-terminal device le. As a warm-up exercise, we will eventually write an implementation of write. First we will examine how device drivers work.

Notice in the listings of the /dev and /dev/pts directories that the size field consists of a pair of numbers. The first number is called the *major device number* and the second, the *minor device* number. For example, /dev/pts/12 has major device number 136 and minor device number 12. The major device number identifies the type of device, e.g., SCSI disk, pseudo-terminal, or mouse; the minor device number specifies which particular instance of this type of device is represented by the file, or the action associated with this particular interface to the device.

Each major device number is an index into the block or character device table maintained in the kernel. This table is used by the kernel to access the device drivers. Basically the table contains the address inside the kernel of the entry point into the device driver code. When a system call such as read() is invoked and the file descriptor passed to the read() system call is the file descriptor of a device file, the read() code (inside the kernel) finds the i-node belonging to that descriptor. The i-node contains the type of the file, which will indicate that it is a device special file, and whether it is block or character. The kernel will look up the major and minor device numbers from inside the i-node. It will then use the major device number to locate the device driver code for the particular kind of device. For example, if the device file has major number 136 and is a character device file, it will search the character device table for index 136. An attempt to access **/dev/pts/12** with major number 136 and minor number 12 will therefore result in execution of the driver whose index is 13[6](#page-15-0)<sup>6</sup>. There is usually a file in the file system that contains the mapping of major and minor device

<span id="page-15-0"></span> $6$ This is true in BSD and SunOs at least. In the Ext2 file system of Linux, there is more indirection, and the code that is executed might reside in a separate module. The device drivers are not necessarily part of a large executable image, but are instead in separate executable files, more like Windows, and the kernel contains stubs that are resolved dynamically at the time of the call, depending upon the type of file system on which the i-node resides.

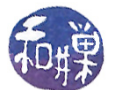

numbers to devices. On many Linux systems, you can often find this mapping at

/usr/share/doc/kernel-doc-<kernel-version>/Documentation/devices.txt

where  $\leq$  kernel-version $\geq$  is to be replaced by the version number, such as 2.6.9, as in

/usr/share/doc/kernel-doc-2.6.9/Documentation/devices.txt

If it is not there, then you can read the file /proc/devices, which contains the major device numbers for the various groups of devices.

Every I/O device with the same major device number uses the same driver. The minor device number is passed as a parameter to the device driver. The driver may use this number to select which unit of the device to use. Notice, for instance, that each of the pseudo-terminals in use in the above listing has the same major device number, 136, and a minor device number that corresponds to the name of the device file. As another example, if there are multiple disks, the minor device number would specify which disk is being accessed.

Sometimes the minor device number is used to distinguish different actions for the device to take. It is up to the device driver to decide how it will use the minor device number. The use of device numbers as indices into an array of drivers simplies the customization of each system for the particular hardware configuration.

The device drivers in BSD UNIX, like the kernel itself, are divided into three sections:

- 1. Initialization and configuration routines
- 2. Routines to handle I/O service requests (upper half of the driver)
- 3. Interrupt service routines (lower half of the driver)

The lower half runs in an uninterruptible mode. The upper half runs synchronously and can block itself. They communicate through work queues. In Linux, although the terms "upper half" and "lower half" are not used explicitly, the device drivers work in a similar way. Sometimes they are called "master" and "slave" drivers.

#### 4.3.4 Disk Drivers

An especially important group of drivers are the disk drivers. A disk driver is a software module that manages and controls the  $I/O$  that passes between a disk file and processes that have requested  $I/O$  to or from that file. This section briefly describes the role of disk drivers in handling  $I/O$ .

The purpose of a disk driver is to process requests for disk I/O. These requests are represented by transaction records, each of which consists of

- 1. a flag indicating whether to read or write data,
- 2. a primary memory address,
- 3. a secondary memory address, and

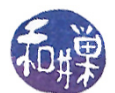

4. a count of the number of bytes to transfer.

The driver maintains these records in a queue. An I/O request causes the upper half of the driver to run. When the upper half is entered, it creates a transaction record and puts it into its work queue. It usually sorts the requests to reduce the latency for the particular device. (This is device dependent code designed to minimize seek time to particular cylinders. In 4.4BSD, for example, the elevator algorithm is used to sort the requests.)

When an I/O request has been satisfied or some other event occurs that warrants intervention by the kernel, the disk sends an interrupt to the processor. The interrupt service routine handles these interrupts; after saving the appropriate portion of the processor state, if the event was an  $I/O$ completion, it searches the queue to find the transaction that was completed, de-queues it, changes the state of the requesting process to indicate that it is no longer blocked on that  $I/O$ , and selects the next record to service.

Disk drivers are general enough that they can implement block  $I/O$  devices, character  $I/O$  devices, and swapping devices. To implement block  $I/O$ , the block  $I/O$  interface passes the address of a system buffer in field (2). To implement character  $I/O$ , the character  $I/O$  interface passes in field (2) an address that is in the user area, and it ensures that the process is not swapped out during the transfer. To implement a swapping device, the driver is tailored to make requests to the swapping device's controller.

#### 4.3.5 Pseudo-Terminals

A terminal is a hardware device that emulates the old Teletype machines. Up until the early 1980's, most users connected to a mainframe computer through terminals. The terminals were connected to the computer via RS-232 lines, into *terminal multiplexers*, which were special-purpose devices that multiplexed multiple terminal lines into the computer<sup>[7](#page-17-0)</sup>. The computer had device drivers whose role was to communicate with these multiplexed terminals. The terminal driver had to control all aspects of the communication path, including modem control, hardware flow control, echoing of characters, buffering of characters, and so on. When microprocessors were invented and personal computers became affordable, personal computers replaced terminals as the front ends to mainframes. Special terminal emulation software could be installed on a personal computer to make it appear to be a "dumb terminal" to the mainframe. One of the earliest such programs was Kermit, developed at Columbia University. Terminal emulation software interposed a terminal interface between the user on his or her local computer and a remote computer on a local area network or the Internet.

Whether you are working on a Linux machine or some other UNIX system locally or remotely via some remote login facility such as Telnet or SSH, if you are using the traditional commandline interface to UNIX, you are using a *pseudo-terminal*. A pseudo-terminal is a software-emulated terminal. When you open a terminal window in a desktop environment such as Gnome or KDE, you are using a pseudo-terminal. When you connect via an SSH client you are using a pseudo-terminal. The device files in the /dev directory that have names of the form pts\* or pty\* are pseudo-terminal device files. The device drivers for these files manage pseudo-terminals. Pseudo-terminals and how they work are described in more detail later.

<span id="page-17-0"></span> $^7$ Terminals were just one of a class of devices called serial devices. RS-232 lines were serial lines, on which characters were sent one bit at a time. Modern UNIX systems, including Linux, continue to support many different types of serial lines.

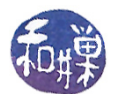

#### 4.3.6 Character I/O Interfaces

Almost all I/O devices have a character I/O interface, even if they are block devices. For example, the hard disk has a character interface to allow reads and writes of unstructured byte streams. The character interface is needed for programs such as  $\texttt{fsck}$ , which performs checks of file system integrity. The character interface translates these requests into block requests for the hardware but presents a character stream to the client. Printers, and modems have character interfaces, and these would have entries such as /dev/tty0a, /dev/lp0, /dev/cua0. Even physical memory has a character interface to allow memory to be treated like a RAM file. The device file for memory is /dev/mem.

The character I/O interface to block devices such as disks or tapes is called the raw interface because it allows access to the device and ignores its structure. A disk partition such as sda1 may have two device files in /dev: the block interface and the character interface. The block interface is usually /dev/sda1 in Linux but because individual partitions do not have character interfaces and only disks do, the character interface will be the "SCSI generic" device /dev/sg1. The sg interface allows byte by byte access to the entire drive. In Solaris 9, raw device names are of the form /dev/rdsk/c0t3d0s5.

Character device drivers do not use system buffers, except for terminal drivers, which use a linked list of very small (typically 64 byte) buffers. Character device drivers transfer characters directly to or from the user process's virtual address space. Because the transfers are directly to user memory and use DMA, the drivers must lock the memory to prevent the physical pages from being replaced during the transfer.

#### 4.3.7 Other Character Devices

Some devices have character interfaces even though they do not fit the byte stream model of  $I/O$ . An example is a high-speed graphics display, which has such a fast transfer rate that it requires buffers in its own address space to handle the volume of data. These devices would swamp a driver that passed one character at a time, and are handled as special cases in the kernel.

#### 4.3.8 Writing to a Device File

As an exercise in writing to a device file, we will write our own, somewhat simplified, version of the write command. The write command writes messages to terminals. The write man page begins as follows:

```
NAME
        write – write to another user
SYNOPSIS
        write user [ terminal ]
DESCRIPTION
    Write allows you to communicate with other users, by copying
    lines from your terminal to theirs.
    When you run the write command, the user you are writing to gets
    a message of the form: :
            Message from yourname@yourhost on yourtty at hh:mm...
    Any further lines you enter will be copied to the specified
```
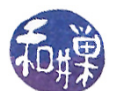

```
user's terminal. If the other user wants to reply, they must run
   write as well.
   When you are done, type an end-of-file or interrupt character.
   The other user will see the message EOF indicating that the
   conversation is over.
. . .
   If the user you want to write to is logged in on more than one
   terminal, you can specify which terminal to write to by
   specifying the terminal name as the second operand to the write
   command. Alternatively, you can let write select one of the
   terminals − it will pick the one with the shortest idle time.
   This is so that if the user is logged in at work and also dialed
   up from home, the message will go to the right place.
```
Our first version of write will ignore the optional line argument and will not try to pick the terminal with the smallest idle time. The main program follows. It calls two functions,  $get\_user\_try()$  and create\_message(), which follow thereafter.

```
int main ( int argc, char *argv \vert \vert)
\{int fd;
     char buf [BUFSIZ];
     char *user tty;
     char e of [ ] = "EOF\n";
     if ( \text{arg } c < 2 ) {
          f p r in t f ( st derr, " usage : write 1 username \langle n'' \rangle;
          ext{ext}(1);}
     if ( ( user tty = get user tty ( argv [1] ) ) == NULL ) {
          fprintf (stderr, "User %s is not logged in \langle n^\pi, \arg(y|1|) \ranglereturn 1;}
     sprintf (buf, \sqrt{\frac{1}{8}} / \sqrt{\frac{1}{8}} , user tty );
     fd = open( but, O WROMLY );
     if ( fd == -1 ){
          \text{perror}(\text{buf}); \text{exit}(1);}
     create message ( buf );
     if ( write (fd, buf, strlen (buf)) = -1 ) {
           perror("write");close(fd);ext{ext}(1);}
```
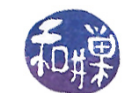

}

```
while ( fgets ( buf, BUFSIZ, stdin ) != NULL )if ( write (fd, buf, strlen (buf)) = -1)
          break;
write (\mathrm{fd} , \mathrm{eof} , \mathrm{strlen} (\mathrm{eof} ));
close( fd );return 0;
```
The most important part of the main program is the loop. The while-loop looks exactly like a loop to read from one file and write to another. The only difference is that it is using fgets() instead of a read() system call, and it "hard-wires" stdin into the code. The fgets() function reads from any FILE stream until it sees an end-of-line (EOL) or end-of-file (EOF) mark. Therefore, you can see that reading from the keyboard and writing to a terminal is essentially the same as reading from one file and writing to another.

The get\_user\_tty() function searches through the utmp file for entries that match the given login name, returning a pointer to a static string containing the line. This could have been allocated on the stack and later freed, but for demonstration purposes, this is easier.

```
char * get user tty ( char *logname )
{
    static struct utmp utrec;
    \text{int} utrec size = size of (utrec);
    int the utmp f d;
    int namelen = size of ( utrec.ut name );
    char \t*retval = NULL ;if ( (utmp fd = open( UTMP FILE, O RDOMY ) ) = -1 )
        return NULL;
    while ( read ( utmp fd, &u trec, utrec size ) = utrec size )
        if ( strncmp (logname, utrec.ut name, namelen ) == 0 ) {
            ret val = utrec . ut line ;break ;
        }
    close (utmp fd);
    r et urn r et val;
}
```
The create\_message() function constructs the message to display on the user's console. It uses the getlogin() function to get the real username of the owner of the calling process, the gethostname() function to get the hostname of the host on which the sender process is running, the ttyname() function to get the terminal device name of the controlling terminal of the sending process, and the time() function to get the current time, which it converts to a struct tm using localtime().

void create message  $(\text{char } \text{buf} [ ] )$  $\{$ char \*sender\_tty, \*sender\_name;

```
char sender host [256];
time t now;
struct tm *timeval;
sender name = g e t l o g in ( );
{\tt sender\_tty} = ttyname (STDIN_FILENO);
gethostname (sender host, 256);
time (&now);time val = localtime(Know);sprintf (buf, "Message from %\mathcal{A}%s on %s at %2d:%02d:%02d ... \n",
        sender name, sender host, 5+sender tty,
        timeval→>tm_hour, timeval→tm_min, timeval→tm_sec);
```
}

This version is relatively easy to construct. The next version must allow the user to enter a terminal device name in the form "pts/n" and try to open that specific terminal for writing, if possible. If it fails it must return an error message. The changes to allow the optional terminal name are minor:

- 1. The main program has to check the command line arguments (not shown below).
- 2. The get\_user\_tty() function needs a second argument that it compares to the ut\_line field whenever the ut\_name field matches.

```
char * get user tty ( char *logname, char *termname )
{
    static struct utmp utrec;
    int \quad \text{utrec} \quad \text{size} = \text{size of (utrec)};
    int utmp fd;
    int namelen = size of ( utrec.ut name );
    char * ret val = NULL ;
    if ( ( utmp_fd = open ( UTMP_FILE, O_RDONLY ) ) = -1 )
         return NULL;
    /* look for a line where the user is logged in */
    while ( read ( \text{utmp\_fd}, \text{butrec}, \text{utrec\_size} ) = \text{utrec\_size}if ( strncmp (logname, utrec.ut name, namelen ) = 0 )
             if (( termname = NULL ) ||
                 ( strncmp (termname, utrec.ut line,
                               \text{st}rlen (\text{termname}) == 0)
             {
                  retval = utrec . ut line ;break;
             }
    close( utmp fd );
    return retval;
}
```
This version of the write command still does not choose the terminal line with the smallest idle time, for a given username, when the terminal line is not specified. How would you go about finding

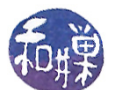

the terminal line that has been idle the least amount of time? (Hint: the least idle terminal line has been accessed most recently.)

In addition, if you experiment with the real write command, you will discover that this version is still lacking other functionality:

- It does not check that the sender's terminal does not have I/O redirected.
- It does not check whether the sender's messaging is turned on (which it must be for the write program to write back to it.)
- It does not check whether the receiver is actually logged in, and whether messaging is enabled on the receiver's line.
- It does not check whether the sender is trying to send to him or herself.

Although none of these checks are difficult, and this program is easy to write, in general, communicating through the terminal interface is much more complicated than this; remember that we failed to write a good version of the more command because we could not suppress echoing, we had trouble getting input accepted without the Enter key press, and we did not suppress the scrolling of the prompt.

## 4.4 Terminals and Terminal I/O

Terminal I/O is probably the messiest and most disorganized part of any operating system. This is partly due to the way that  $I/O$  interfaces have developed over the years, in an ad hoc fashion, responding to changes in hardware and user demands, partly due to the wide variety of I/O devices that have to be accommodated under the aegis of a single I/O system, and partly due to the general lack of standards that governed how terminal  $I/O$  should be handled.

In UNIX, part of the problem is the result of the rift between the BSD versions and System V versions of the operating system, which had very different sets of terminal  $I/O$  routines. The POSIX standard provided a unification of the two sets of interfaces, and modern systems provide POSIX compliant routines. However, there are still many parts of the  $I/O$  interface that are platform-specific.

If you understand how terminals work, then you will have a better understanding of which routines you need to use to achieve various objectives as well as how to use those routines. The kinds of questions that will be answered here include:

- Why is it that we have to press the Enter key in order for the typed characters to be received by a program, and is there a way to avoid this?
- Some program suppress the echoing of characters as they are typed. How can we do this?
- Some programs are able to time-out while waiting for user input. How does that happen?
- Some programs, such as vi and emacs, override the meaning of various control sequences such as Ctrl-D and Ctrl-C. How can we do that?
- Terminals have a fixed number of rows and columns. How can a program get that number dynamically and control how it wraps its output?

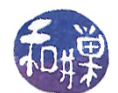

• Why is it that sometimes the backspace key erases characters and sometimes the delete key does, and sometimes neither does? How does the terminal erase?

Adding to the problem of understanding terminals and terminal I/O is the fact that the C Standard  $I/O$  Library adds another layer of complexity, including various forms of buffering. We have to figure out what the terminal does and what the library does.

### 4.4.1 An Experiment

We begin by rewriting the simple  $I/O$  program from Chapter 1 so that it does not use C FILE streams. This way, whatever we observe is independent of that library's semantics. Unlike the simple I/O program there, this uses the kernel's  $\text{read}()$  and  $\text{write}()$  system calls.

```
Listing copychars c
\#\texttt{include} \hspace{0.25cm} \langle \texttt{string} \rangle \hspace{0.1cm}\#\texttt{include} \hspace{0.25cm} <stdlib.h>
\#\texttt{include}\ =\ \ <\!\!\texttt{unistd}\, . h>int main ( int argc, char *argv \vert \vert)
{
      char inbuf;
      char prompt | =
                "Type any characters followed by the 'Enter' key. "
                "Use Ctrl-D to exit \ \ n";
      if ( -1 = write (1, \text{ prompt}, \text{strlen}(\text{prompt})) ) {
            write (1, "write failed \n\cdot n", 13);ext{ext}(1);}
      while (\text{read}(0, \text{ &inhuf}, 1) > 0write (1, \&in);
      return 0;}
```
Assume this has been compiled into an executable named copychars. The copychars program reads one character at a time and writes one character at a time until it receives an end-of-file indication, which is that read() returns 0. If the user types a Ctrl-D, provided that the terminal has the default settings, the **read**() on the standard input stream will return 0.

When you run this program you will notice that, even though the main loop reads a single character and immediately writes that character, nothing gets written on the screen until you press the Enter key. As we are not using the C Library's streams, we cannot attribute this behavior to the library's buffering. The terminal is responsible for this. Somehow the characters that we type are stored, but where, and how many can be stored before they are lost?

We could answer these questions by doing a bit of research in the manpages, but this time we will begin with an experimental answer. We can determine the maximum number of characters that the terminal buffers by supplying larger and larger sequences of characters before pressing the Enter

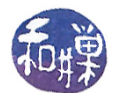

key and counting the number of characters output on the screen to make sure none were lost. We are not allowed to redirect input to copychars to facilitate this because redirecting input will imply that the terminal is not involved in supplying characters to the program, so we have to do this in a more tedious way. We do not have to type the characters one at a time, but can create files containing the required number of characters on a single line, and if our terminal emulator supports copy and paste, we can paste them into the terminal window and then press the Enter key. We are free to redirect output to the wc command to count the number of characters written to standard output.

We can create a file named  $a_N$  containing N consecutive 'a' characters with the command

 $$$  (for i in 'seq 1 1 N' ; do echo -n 'a' ; done ) > a\_N

where N is replaced by the desired number. Suppose we create such files of sizes  $128$ ,  $256$ ,  $512$ , 1024, 2048, 4096, 8192 characters. We can open each file in a text editor, copy the sequence to the clipboard and paste it into the window after running the command

\$ copychars | wc

We will see the following sequence of numbers output by  $\kappa c$ 

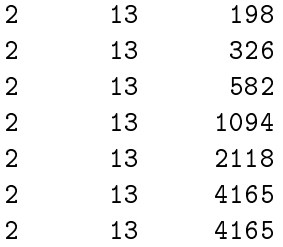

As you can see, the maximum number of characters reported by wc is 4165. Subtract the length of the prompt and the following newline, 70 characters, and you see that 4095 characters seems to be the maximum size of the buffer on the system used for this experiment. We will see shortly that this number is much larger than the documentation states. Where these characters are stored cannot be answered experimentally. That question requires some research.

Try one other thing. Run copychars, but this time, use your backspace key to change some of the characters. When you press the Enter key this time, there is no trace of that backspace character. It is not part of the stream of characters that the program received. The characters seem to be stored in the buffer in such a way that we can use editing keys to remove them from the set of characters delivered to the program.

Before we go further, and as a sort of advance peek at what we are about to do, try running the program as follows. Type the commands as they appear below:

\$ stty -icanon ; copychars

When you are finished observing what happens, type the command

Prof. Stewart Weiss

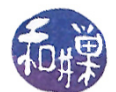

#### \$ stty icanon

What you should have observed was that the program behaved as the code suggests – that each time you typed a character, it was immediately echoed on the screen. The stty command allows us to control terminal characteristics. What we just did in part disabled buffering of input characters in the terminal. Repeat this and try deleting characters and you will see that editing seems to be disabled. We will return to this later.

Now we will look at a second example. The following program *does* use the C Standard I/O Library, and so we will need to understand how that library confounds the picture, but that will happen a bit later. In the program below, named listchars.c, getchar() is used to obtain characters typed on the keyboard and  $print()$  is used to display each character as an actual character (a  $qlyph$ ) with its character code in the current encoding (ASCII).

```
\#\texttt{include}\ <\texttt{stdio} .h>
int main (int argc char * argv \vert \vert)
{
     int ch;
     printf ("Type any characters followed by the 'Enter' key.");
     printf (" Use Ctrl-D to exit .\n \n \begin{bmatrix} n' \\ n'' \end{bmatrix};
     while ( ( ch = fgetc (stdin ) != EOF )printf ("char = \%c code = \%03d\n\pi", ch, ch);
     return 0;}
```
Notice that ch is declared as an int. This is because  $fgetc()$  returns an int rather than a char, because it returns -1 to indicate EOF. In fact EOF has the value -1, which means that whatever variable is assigned the return value must be a signed int. The char type is unsigned, so we cannot use it. Notice too that printf() will display an integer whose value is a legal character value as a glyph if the  $\&\text{c}$  format specification is used, and as an integer if the  $\&\text{d}$  format specification is used, so that printf() can conveniently print the character code and the character itself.

When you run this program you will again see that the program does not display any characters until the Enter key is pressed. If we build it and name it listchars, and run it and type abcde followed by Enter, and Ctrl-D to quit, we will see the following output:

```
$ listchars
Type any characters followed by the 'Enter' key. Use Ctrl-D to exit.
abcde
char = 'a' code = 097
char = \frac{1}{b} code = 098
char = \degreec' code = 099
char = 'd' code = 100
char = 'e' code = 101
char =' code = 010
$
```
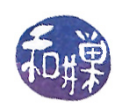

First, notice that no output took place until the Enter key was pressed. Once again, this means that the characters that were typed before the **Enter** key was pressed had to be stored in a buffer.

Second, unlike our copychars program, this lets us see the character codes of the characters that we enter. It seems that there was a character after the 'e' but before the  $\infty$ , and that this character caused a new line to appear on the screen and then caused "code = 10" to appear after it. But we pressed the Enter key after the 'e'. The fact that the second quote is in the first column on the next line implies that two characters were transmitted: a *linefeed*, ASCII 10, was transmitted to the screen to advance output to the next line, and a *carriage return*, ASCII 13, was transmitted, which forced the next character to appear in column 1 of that line. The ASCII code that was printed is decimal 10, which is the linefeed character, also known as newline. Therefore, only one ASCII code was generated, so even though both a newline and a carriage return were sent to the screen, only a newline character was seen by the program. Therefore, our pressing the Enter key caused only a newline code to be sent to the program. Usually, when you type the Enter key, it causes both the linefeed and the carriage return to be inserted in a document, but here you can see that only the linefeed is transmitted. ( If you do not remember your ASCII codes, type man ascii for the listing. )

Third, in the **printf**() statement, the program sent a " $\langle n \rangle$ " (newline) character to the terminal, but this seems to cause both a linefeed and a carriage return to be placed on the terminal. The linefeed character, by definition, should cause the cursor to move down to the next line in the same "column" on the screen, whereas a carriage return should move the cursor to column one, the left margin, without moving it down one line. But somehow both things happen even though a single character is transmitted.

What we can conclude from this is that the terminal driver must be doing some character processing on the inputs it receives from the keyboard and on the outputs that the processor sends to the display device. (Remember that the terminal driver is controlling a logical input/output device.) We now explore what the terminal driver does and how we can control its behavior.

#### 4.4.2 Terminal Devices: An Overview

The preceding experiment showed that the default input mode of a terminal includes assembling the input into lines, processing various special characters such as backspace, and delivering the input lines to the process after they have been processed. This mode of operation is called *canonical input* mode. Terminals can be operated in various non-canonical input modes as well. In a non-canonical mode, some part of this processing of input is turned off. Programs like emacs, vi, and less put the terminal into a non-canonical mode<sup>[8](#page-26-0)</sup>.

The behavior of a terminal device is controlled entirely by a piece of software called a *terminal* driver. A terminal driver is not the same thing as a *terminal device driver*. A terminal driver consists of two components:

- 1. a terminal device driver, and
- 2. a line discipline.

<span id="page-26-0"></span> $S_{\text{System 7}}$  and BSD systems supported three different input modes: cooked, raw, and cbreak. POSIX.1 does not support these, although many systems still provide support for them.

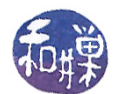

The terminal device driver is usually a part of the kernel and its main function is to transfer characters to and from the terminal device; it is the software that talks directly with the hardware at one end, and the line discipline at the other. The line discipline is the software that does the processing of input and output. It maintains an input queue and an output queue for the terminal. The relationship between these queues, the process using the terminal, and the terminal itself, is illustrated in Figure [4.3.](#page-28-0) The terminal driver is the sum of the parts in this figure; it is the combination of line discipline and device driver. Notice that

- When echoing of characters is on, characters are copied from the input queue to the output queue.
- The size of the input queue is MAX\_INPUT. If characters are typed faster than they are removed for processing, and the queue fills, UNIX systems typically ring the bell character and discard any extra characters.

In the experiment that we performed with the copychars program, we saw that the input queue was able to store 4095 characters, which would suggest that 4095 is the value of MAX\_INPUT. MAX\_INPUT is one of many system limits that are defined in  $\langle$ limits.h>. Its value can also be obtained by calling pathconf(ttyname(0), \_PC\_MAX\_INPUT) within a program. If we do either, we will see that MAX\_INPUT is 255. The documentation states that MAX\_INPUT may be smaller than the actual value. In fact, the terminal driver is configured to allow 4095 characters to be queued, even though the system limit is 255.

• Even though the output queue is also finite, if a process tries to write to it faster than the driver can transfer characters to the device, the kernel will simply block the process until the queue has more room.

The figure does not display all of the data structures used by the line discipline. Another queue is not shown, the *canonical input queue*. This is the queue in which input characters are processed when the terminal is in canonical mode. The canonical processing center is part of the line discipline. The figure does not show the internal data structure that the line discipline uses to control the terminal. The kernel provides an interface to access this structure, and UNIX provides a command, stty, to access and modify the various attributes of the terminal that are stored in this structure. The name of the interface to this structure, in POSIX.1 compliant systems, is the termios struct<sup>[9](#page-27-0)</sup>.

Almost all of the terminal device characteristics that can be examined and changed are contained in this termios structure, which is defined in the header file  $\langle$ termios.h>. That structure is a collection of four flagsets, and an array of character codes:

struct termios { t c flag t c i flag ;  $/*$  input flags  $*/$  $t$  c  $f$   $\log$   $t$   $\sim$   $c$   $\log$   $s$   $\sim$   $/$   $\log$   $s$   $\sim$   $/$ t c flag t c c flag ;  $/*$  c ontrol flags  $*/$  $t$  c  $\left| \begin{array}{ccc} 1 & t & c \end{array} \right|$  flags \*/ cc t c cc [NCCS] ; /\* control characters  $*/$  $\}$ ;

<span id="page-27-0"></span> $^{9}{\rm In}$  System V, the structure used for controlling terminals was the termio struct, and its header file was the termio.h file. POSIX added an 's' to the name to distinguish the new structure from theirs. A single 's'!

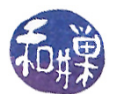

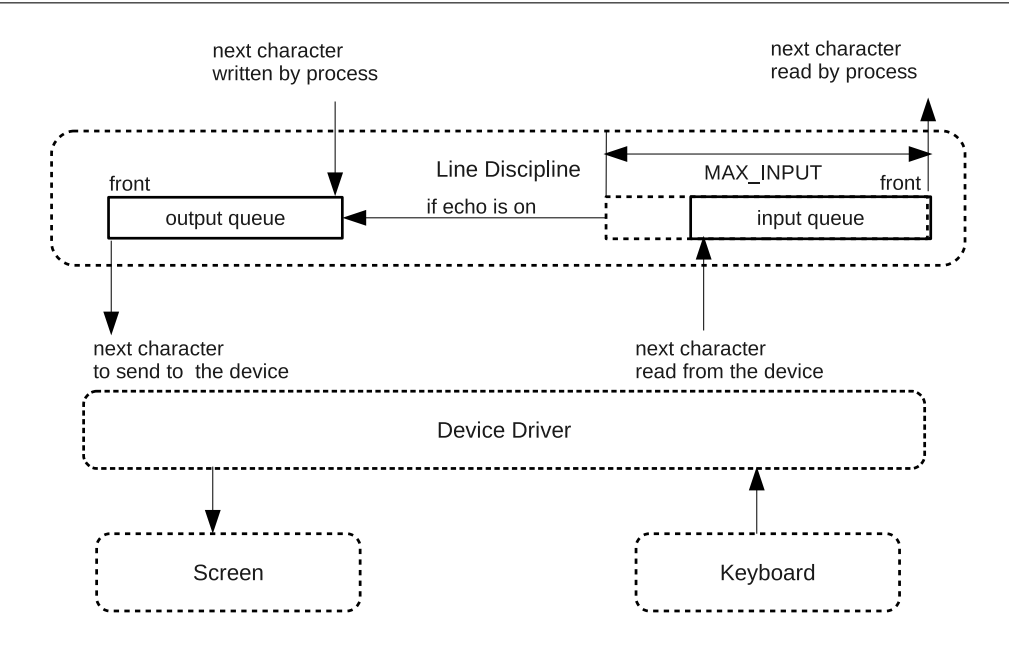

<span id="page-28-0"></span>Figure 4.3: Terminal data structures

The type  $\texttt{tcflag_t}$  is an unsigned integer. The four flagsets are just four integers:

- The input flagset, c\_iflag, controls the input of characters by the terminal device driver.
- The output flagset c\_oflag, controls the driver output.
- The control flagset c\_cflag controls the behavior of asynchronous serial transmission lines (such as RS-232); it may not have meaning for other kinds of terminal ports (such as pseudoterminals).
- The local flagset c\_lflag affects the interface between the driver and the user (echo, erase characters, etc.)

The c<sub>c</sub>c array defines the special characters that can be changed. The array elements are of type unsigned char (cc\_t is typedef-ed to unsigned char.)

Figure [4.3](#page-28-0) shows the relationship between the terminal device and the terminal driver and its components. When you type on the keyboard, the character codes are transmitted to the device driver, which in turn passes them to the line discipline, placing them in its input queue. The line discipline, under the normal circumstances, copies the typed characters into the output queue, to be displayed on the console as you type. The line discipline is responsible for processing of input, including processing of special characters. It passes the processed characters to the kernel's read() routine<sup>[10](#page-28-1)</sup>, which passes them to the process that requested the read operation. When a process issues a write request, the kernel's write function passes the characters to the line discipline, which performs any processing that is supposed to be performed, and then puts the characters in the

<span id="page-28-1"></span><sup>&</sup>lt;sup>10</sup>Technically, to the sys\_read() function, which is the actual function within the kernel, as opposed to read(), which is a wrapper for it.

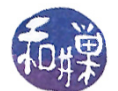

output queue. The device driver retrieves the characters from the front of the queue and displays them on the console.

Before we explore the termios structure at the programming level, we will look at how we can change it from the command level.

#### 4.4.3 The stty Command

A user can use the stty command to view and alter terminal characteristics. stty without options or arguments displays a selection of the current settings of the terminal connected to the shell in which the command is invoked. Different systems will display different amounts of information. To see the complete list of terminal settings, use "stty -a". The output will look something like the following (rearranged and labeled ):

```
$ stty -a
speed 38400 baud; rows 24; columns 80; line = 0;
cchars: intr = \hat{C}; quit = \hat{C}; erase = \hat{C}; kill = \hat{C}U; eof = \hat{D};
           eol = M-\hat{ }?; eol2 = M-\hat{ }?; start = \hat{ }Q; stop = \hat{ }S; susp = \hat{ }Z;
           rprnt = ^nR; werase = ^nW; lnext = ^nV; flush = ^nO;
            min = 1; time = 0;
control flags: -parenb -parodd cs8 -hupcl -cstopb cread
                -clocal -crtscts
input flags: -ignbrk -brkint -ignpar -parmrk -inpck -istrip
               -inlcr -igncr icrnl ixon -ixoff -iuclc ixany imaxbel
output flags: opost -olcuc -ocrnl onlcr -onocr -onlret -ofill
               -ofdel nl0 cr0 tab0 bs0 vt0 ff0
local flags: isig icanon iexten echo echoe echok -echonl -noflsh
               -xcase -tostop -echoprt echoctl echoke
```
It is important to understand that these settings are associated to the device file for the terminal, not to the connection between the shell or another process and the terminal. To convince yourself of this, perform the following experiment. To perform the experiment, we will play with the erase character. stty can be used to change the erase character used by the terminal, by typing the following, but don't do it yet:

#### \$ stty erase x

where x is the character that you wish to use for erasing a single character on the command line. The default is usually either Ctrl-H or Ctrl-?, denoted  $\hat{\tau}$ H and  $\hat{\tau}$ ? respectively. The backspace key sometimes generates  $\hat{\tau}$ H and the delete key,  $\hat{\tau}$ ?, but not always. This experiment will not work in all shells, because some of them are designed to allow command line editing. In other words, the shell itself provides the functionality, overriding the terminal settings. If bash is your shell, then turn off command line editing by entering a non-editing bash subshell with the command line

\$ bash --noediting

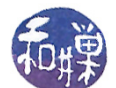

Then check which key is the erase character on your terminal by seeing which one actually erases, and then type

```
$ stty -a | egrep -o '\ < erase = ...'
```
This will produce a line like

erase =  $\hat{ }$ ?

Change the erase key to something else. For simplicity, make it the character  $X'$  and then verify that the change took place as follows:

```
$ stty erase X
$ stty -a | egrep -o '\ < erase = ...'
erase = X:
```
Verify that it works by typing some random characters and using the X to erase them. Now invoke another new shell process by typing "bash --noediting" and then run

\$ stty -a

in the new shell. You will see that the erase character is still X. Next, in the new shell, change the erase character back to the original, or to something else. To make it a control character, you can type the caret  $('^{\sim})$  followed by the character.

\$ stty erase ^H  $$$  stty -a | egrep -o '\ < erase = ...' erase =  $\hat{H}$ ;

Exit the current shell with the exit command and view the terminal settings again. You will see that the erase character is the one you set it to be in the shell that you just killed. This proves that you are really changing the device le settings, not those of the process's connection to it. It is not like the connection to a disk file. You can now exit the first bash subshell and check yet again that in your first shell the erase key is the last one you chose.

Finally note that if you have two different windows open, and one is pseudo-terminal pts/3 and the other is pts/4, these may have different settings; the settings "stick" to devices (or pseudo-devices in this case), not processes.

Returning to the details of terminal settings, notice that there are two kinds of variables that are listed in the output of stty -a: those listed in the form

- 1.  $var = value$ ; or var value; and
- 2. var or -var

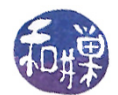

The first type are non-Boolean variables. The second are Boolean. The Booleans are called *switches* or flags. I prefer the term *switch*, because they act like switches: a switch prefixed with a minus sign  $(-)$  is off, and a switch that is not prefixed with a minus sign is on. Examples of switches are echo, inlcr, icanon, and icrnl. To change the value of a switch you type

stty [-]switch

where switch is replaced by the name of the switch, and the minus sign is present to turn it off, absent to turn it on. Thus,

\$ stty -echo

will turn off echo on the screen. Try it now but remember that to turn it back on you will have to type "stty echo" without being able to see your typing. An alternative is to open a second terminal window, and in that window, type  $\bf{w}$  to see the which device files are associated with your two logins. Suppose that the first terminal, in which you turned off echoing, is /dev/pts/2. Then in the second terminal, you can type

\$ stty --file=/dev/pts/2 echo

and this may turn echo on in the first terminal. (Remember that the tty command will display your terminal device filename.) In general, the  $\text{-file}$  option lets you specify an alternate device file for the stty command, provided you have permission to modify it. It may not always work, and not all systems support the --file option.

Non-Booleans are displayed in one of two forms

- variable  $=$  value;
- variable value;

For example, the line

speed 38400 baud; rows 24; columns 80; line = 0;

means that the baud rate is 38400, the number of rows in the terminal is 24 and the number of columns is 80. The "line  $= 0$ " refers to the line discipline. There are certain predefined combinations of settings that are collectively known as the line discipline. Many of these are derived from the early UNIX implementations of terminal devices; setting the line discipline to 0 means that the default behavior is the typical one wanted by most users.

The characteristics of the terminal that can be controlled via the stty command fall into six classes:

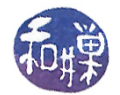

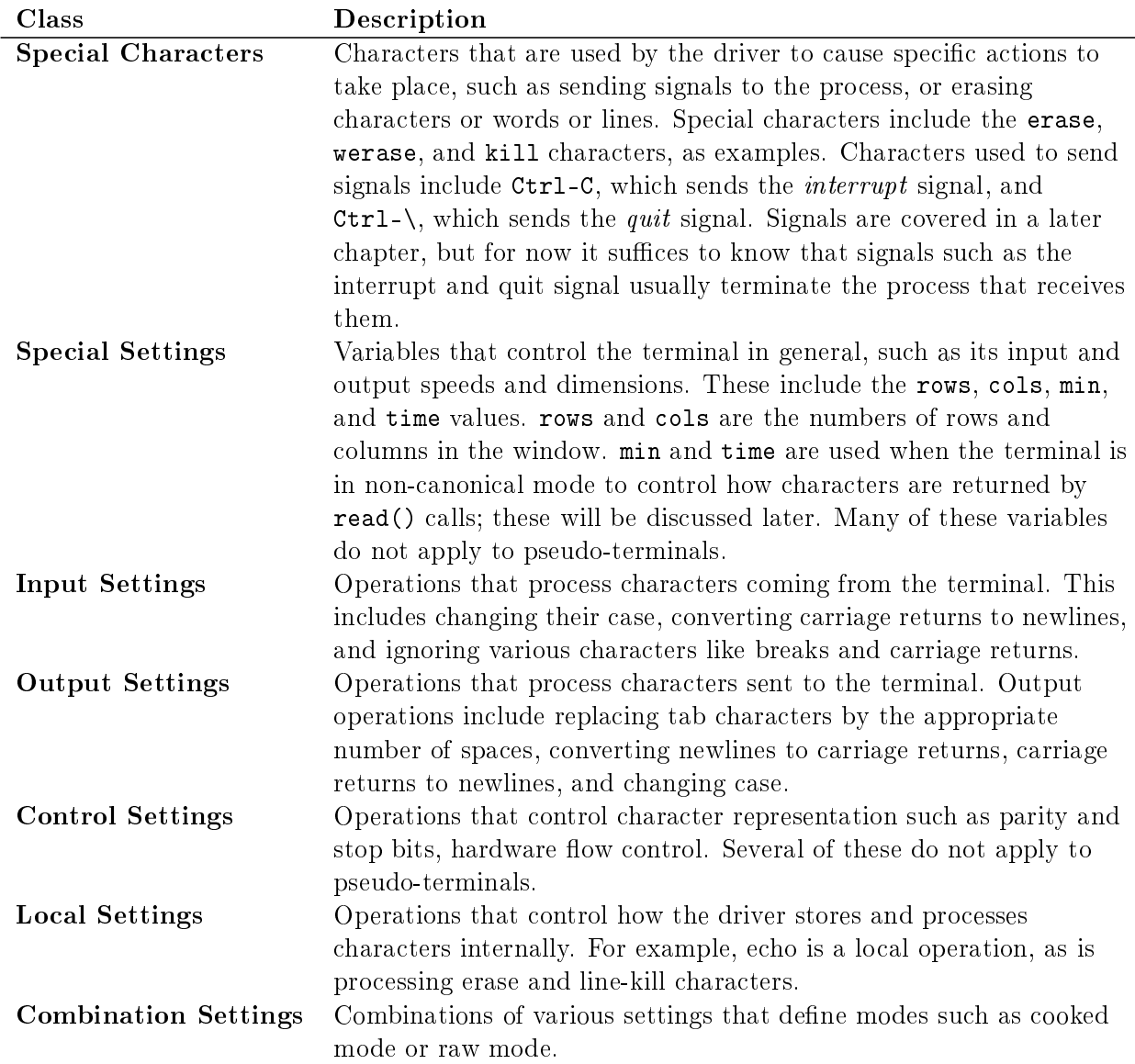

Input settings start with 'i' and output settings start with 'o'. One input setting of interest is icrnl. This is the switch that, when set, causes input carriage returns to be converted to newline characters. Read it as i for input, cr for carriage return, nl for newline. This switch explains why the Enter key is converted to a newline character. Try running the following:

\$ stty -icrnl ; listchars

and typing 'abc' followed by Enter then  $Ctrl-D$ . The Enter will appear as a  $\gamma$ M on the screen. Then type Ctrl-C to quit the program. You will see that the code listed for the carriage return is now ASCII 13. You will also see that the word "char" is not displayed on the screen for that line:

```
abc\hat{M}char = 'a' code = 097
char = 'b' code = 098
char = \degreec' code = 099
' code = 013
```
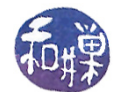

This is because the carriage return character causes the output to start in column 1 but there was no linefeed, so the output " code 13" is over-writing the "char = ". To prove this, modify the program to force a newline just before the '%c' in the printf() call. You will see the word "char" reappear. Restore your settings by typing

\$ stty icrnl

The output setting of interest is the onlor switch. This is what adds a carriage return to each newline character sent to the terminal. Try turning it off and looking at the output:

```
$ stty -onlcr ; listchars
[stewart@harpo chapter05]$ stty -onlcr; listchars
Type any characters followed by the 'Enter' key; Ctrl-D to exit.
                                                                           abc
                                                                              c
       har = 'a' code = 097
                             char = \cdotb' code = 098
                                                   char = \degreec' code = 099
                                                                          char
       = '
            ' code = 010
```
Notice that each new line starts just below the end of the previous line; there were no carriage returns inserted into the output stream. To restore your settings, type

\$ reset

or

```
$ stty onlcr
```
Local settings include whether or not canonical mode and echo are enabled. By default, the terminal is in canonical mode. The output of the stty command indicates this:

\$ stty -a | grep canon isig icanon iexten echo echoe echok -echonl -noflsh -xcase -tostop -echoprt

In canonical mode, the driver processes the line editing keys:

- *character erase* (erase),
- $\bullet$  word-erase (werase),
- $line-kill$  (kill), and
- line redraw (rprnt)

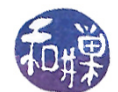

and recognizes the following special input characters<sup>[11](#page-34-0)</sup>: line delimiter (eol and eol2) and end-of-file  $(eof)$ . The eol and eol2 characters are equivalent. It also buffers the input characters until the Enter key is pressed, at which point it delivers them to the process. Shells that support line editing natively (by the shell itself) such as bash and tcsh ignore the stty command to turn off canonical mode because they process the characters themselves. Canonical mode is turned off, but within the shell, there will be no effect. To see the effect of disabling canonical mode, you have to run bash with the --noediting command line switch.

In canonical mode, typed characters are processed and placed into the canonical input queue. In non-canonical mode, they are delivered to the read() system call directly. We will demonstrate this now. We will run a simple program similar to the copychars program but, just to make it different, it will display not the typed character, but its transpose, defined here by  $transpose(c)$ islowercase(c)? 'a' + 'z' - c:c. The program is therefore

```
Listing transpose.c
\#\texttt{include}\ =\ \ <\!\!\texttt{unistd}\cdot\mathbf{h}\!\!>\#\texttt{include} \hspace{0.25cm} <\texttt{ctype.h}>int main (int argc, char * argv \vert\vert)
\{char ch;
      while (read (0, \&ch, 1) > 0) {
            if (i slower (\ch))ch = 'a' + 'z' - ch;write (1, &cch, 1);
      }
      return 0;
}
```
We turn off canonical mode with the command, stty -icanon, and run the transpose program in non-canonical mode. In my terminal, the erase character is the Backspace key, which echos as "^?" (control-?). As soon as canonical mode is disabled, it will be hard to correct typing mistakes, so it is easier to turn off canonical mode and issue the **transpose** command as a single job. The interaction is as follows:

```
$ stty -icanon; transpose
azbycxdw<sup>2</sup>? ev
\hat{C}
```
For each character that I type, the transpose is printed immediately after, because the character is given to the transpose program as soon as it is typed. This shows that when canonical mode is off, there is no input buffering. Also, when I try to erase using the Backspace key, the character pair "^?" appears on the screen but nothing is erased. Following it is a non-printing character. The character code for the Backspace key is something that cannot be printed, so some type of symbol

<span id="page-34-0"></span> $11$ There are many more special input characters than these. These are just the ones that are processed in canonical mode.

This work is copyrighted by Stewart Weiss and licensed under the [Creative Commons Attribution-](http://creativecommons.org/licenses/by-sa/4.0/ )[ShareAlike 4.0 International License.](http://creativecommons.org/licenses/by-sa/4.0/ ) <sup>35</sup>

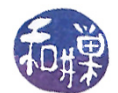

will appear after the " $2$ ", which is what is echoed for Backspace. If you try entering the line-kill character, Ctrl-U, it will not erase the line. Nor will Ctrl-D send an EOF signal. The program must be killed with Ctrl-C. Furthermore, when I typed the Enter key, that was echoed and then printed again, so two newlines were displayed. In a later chapter, we will explore other effects of disabling canonical mode.

Terminals are complex structures. Most of their attributes should not be changed unless you really understand how they are used. Some are communication characteristics, such as parity, start and stop bits, handshake methods, hang-up methods, and so on. These are often not relevant to your terminal settings; they are part of the stty command because it is also a general command for controlling serial devices and real tty's, for which they are necessary. You can read the man pages for more detailed explanations of all of these attributes.

### 4.4.4 Programming the Terminal Driver

The stty command allows you to modify terminal settings from the shell, but it cannot be used from within a program. To control most of the terminal characteristics from within a program, we can use the pair of system calls,  $t$ cgetattr() and  $t$ csetattr(). These get and set driver attributes respectively. There is an alternative function,  $i$  octl(), that can be used for controlling terminal settings, but it is not preferred, because it is not supported by the standard. We will look at ioctl() later. The ioctl() function is necessary for controlling devices other than terminals.

tcgetattr() and tcsetattr() are not the only functions that operate on the terminal settings. There are actually 13 different functions in the POSIX standard. The remaining ones are

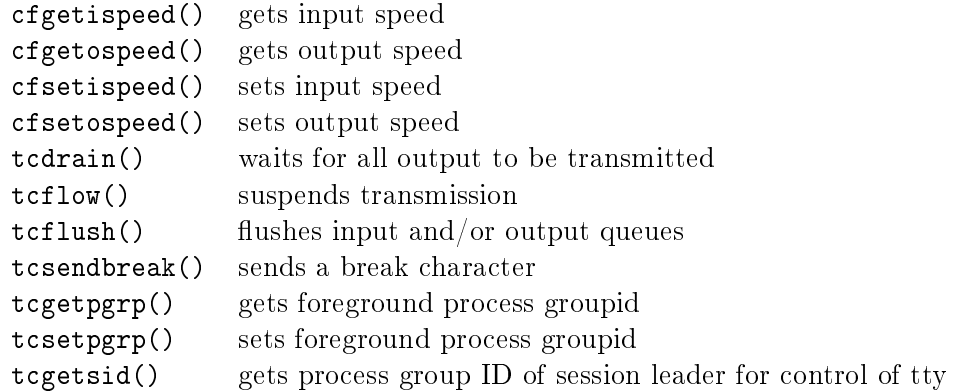

Some of these act on the line discipline; others act on the device driver settings. We will only explore a few of these.

Whereas fortl() allows you to control disk file connections, these allow you to program terminal driver attributes. Unlike fcntl(), which can be used for both getting and setting attributes, the work of getting terminal attributes is in one function, and setting, in another. The method of making changes is the same though; you have to

- retrieve the current settings into a structure in the process's address space using  $\text{tegether}()$ ,
- modify that structure locally, and
- write it back to the driver using the tcsetattr() call.

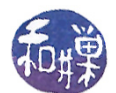

The attributes are passed back and forth in a termios structure. There is a single man page for termios, tcgetattr(), and tcsetattr() and all of the other functions listed above except the last three. The following excerpts the relevant information:

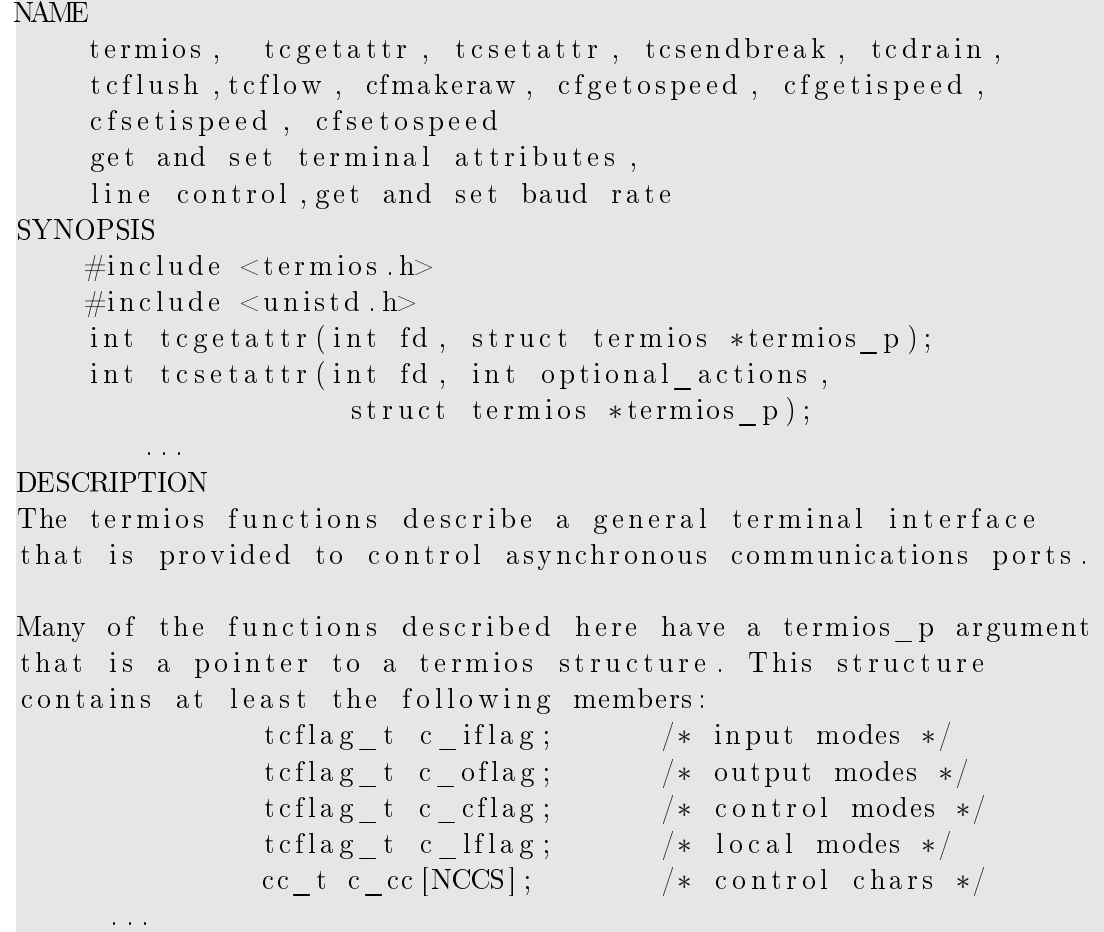

The  $tegetattr()$  system call is given a file descriptor and a pointer to a termios structure. The file descriptor must refer to a terminal device file otherwise it is an error<sup>[12](#page-36-0)</sup>. The tcgetattr() call will store the attributes of the referenced terminal device in the termios structure. The tcsetattr() system call is also given a file descriptor and a pointer to a termios structure, but its second parameter is a set of optional actions. These optional actions specify when to apply the changes to the terminal device. There are three possible values for this parameter. From the man page (with my corrections):

- TCSANOW The change occurs immediately.
- TCSADRAIN The change occurs after all output written to fd has been transmitted. This function should be used when changing parameters that affect output.
- TCSAFLUSH The change occurs after all output written to the object referred to by fd has been transmitted; furthermore, before the change takes place, all input data that has not been read is discarded.

<span id="page-36-0"></span> $12$ This is yet another way to test whether a particular file descriptor points to a terminal device, along with isatty() and ttyname().

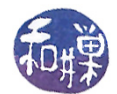

TCSANOW forces the change immediately; this can cause problems if the terminal driver is writing to the terminal and the changes modify the output flags. TCSADRAIN forces the changes, but only after the output queue has been emptied by the driver. This is the action that should be chosen whenever the changes affect output to the terminal. TCSAFLUSH forces the changes only after the output queues are emptied and after it causes the input data sitting in the queue to be discarded. It is safest, when restoring the terminal to its original state, to use TCSAFLUSH.

Different versions of UNIX have different definitions of the termios structure. The definition found in Solaris 9 complies with the Single UNIX Specification, Version 3, of the Open Group<sup>[13](#page-37-0)</sup> (also known as IEEE Std 1003.1), the most generally accepted UNIX standard. The definition found in the /usr/include/bits/termios.h header file on Linux 2.6 contains other fields (which is allowed by POSIX ):

```
struct termios
{
     t c flag t c f if lags \frac{1}{t} input mode flags \frac{1}{t}t c flag t c of lag; /* output mode flags */\text{tcflag}_t \text{ c}_c \text{flag}; /* control mode flags */
     t c fl f \alpha f \alpha f \alpha f \alpha f \alpha f \alpha f \alpha f \alpha f \alpha f \alpha f \alpha f \alpha f \alpha f \alpha f \alpha f \alpha f \alpha f \alpha f \alpha f \alpha f \alpha f \alpha f \alpha fcc t c line; / /* line discipline */
     cc t c cc [NCCS] ; / \star control characters \star/speed t c ispeed; /* input speed */speed t c_ospeed; /* output speed */
}
```
The c\_line, c\_ispeed, and c\_ospeed members are not part of the standard, which allows the structure to contain additional members. Although tcflag<sub>t</sub> is an integer whose individual bits are flags, you do not need to know the individual bit positions of the flags, because the header file defines masks for each one. The order of the bits may vary from one implementation to another. POSIX specifies one set of flags, XOpen another, Open Source yet another, and so on.

The flagsets are illustrated in Figure [4.4](#page-38-0) Each box is a single integer flagset. The names inside each are the names of the individual bit masks. Each of these flags is described in the man page for termios. The c\_iflag member contains flags that define input processing. The c\_oflag member contains flags that define output processing. The c\_cflag has flags that define control characteristics, and the c\_lflag member has flags that define how characters are processed locally, i.e., internally in the driver. The c\_cc array is an array that stores control character assignments. This is where the map of erase key, backspace key, and so on, is stored. POSIX requires that the following subscript names must exist:

<span id="page-37-0"></span><sup>13</sup>You can download version 3, the latest version, from http://www.unix.org/version3.

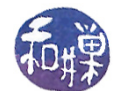

| c_iflaq                                                                                                    | c_oflag                                                                                                    | c_cflag                                                                                                    | c_lflag                                                                                                    |
|----------------------------------------------------------------------------------------------------|----------------------------------------------------------------------------------------------------|----------------------------------------------------------------------------------------------------|----------------------------------------------------------------------------------------------------|
| IGNBRK<br><b>BRKINT</b><br>IGNPAR<br>PARMRK<br>INPCK<br>ISTRIP<br>INLCR<br>IGNCR<br>ICRNL<br>IUCLC<br><b>IXON</b><br><b>TXANY</b><br><b>IXOFF</b><br>IMAXBEL<br>IUTF8 | OPOST<br>ONLCR<br>OLCUC<br>OCRNL<br>ONLRET<br>OFILL<br>OFDEL<br><b>NLDLY</b><br>CRDLY<br>TABDLY<br><b>BSDLY</b><br>FFDLY<br><b>VTDLY</b> | CSIZE<br>CSTOPB<br>CREAD<br><b>PARENB</b><br>PARODD<br>HUPCL<br>CLOCAL<br>CRTSCTS<br>CIBAUD<br>PAREXT<br>CBAUDEXT | ISIG<br><b>ICANON</b><br><b>ECHO</b><br><b>ECHOE</b><br><b>ECHOK</b><br><b>ECHONL</b><br>NOFLSH<br>TOSTOP<br><b>ECHOCTL</b><br><b>ECHOPRT</b><br><b>ECHOKE</b><br><b>DEFECHO</b><br>FLUSHO<br>PENDIN |

<span id="page-38-0"></span>Figure 4.4: Flagset bitmasks of the termios struct

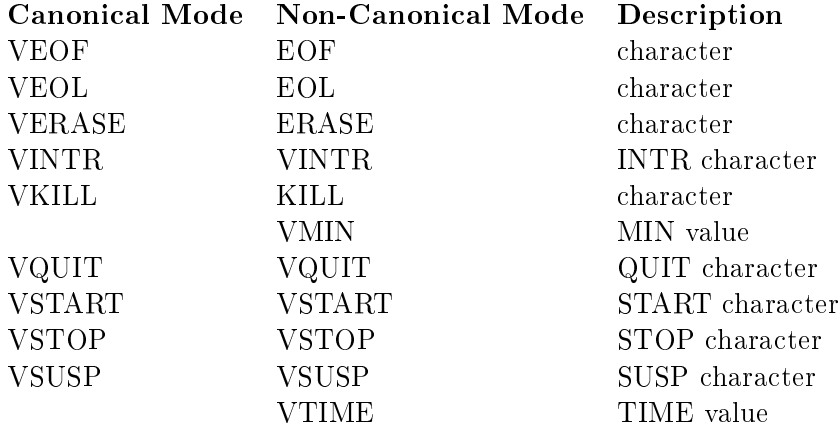

The size of the c\_cc array is defined to be NCCS, which is a macro definition exposed by the  $\epsilon$ termios.h> header file.

You can change individual bits in the flagsets with bitwise operations. If MASK represents an arbitrary bit mask, then the following test, set, and clear the bits in a flagset:

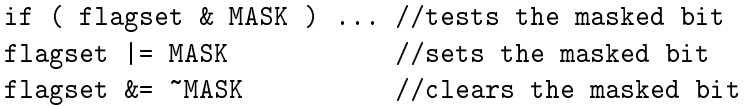

For example, to turn off terminal echo, assuming flagset is a local copy of the c\_lflags flagset from the termios structure, we would use

```
flagset = flagset & \tilde{c} ECHO;
```
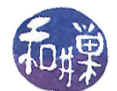

Following is a program that prompts the user to enter a password and makes the typing invisible when the password is entered, as the login program does. The program turns off the echo switch and resets it afterward.

```
Listing login.c
\#\mathrm{include}\qquad\langle \mathrm{std}\,\mathrm{i}\,\mathrm{o}\ .\ \mathrm{h}\rangle\#\texttt{include} \quad <\texttt{stdlib} \cdot \texttt{h}>\#\mathrm{include}\qquad < \mathrm{terms} . h>
int main (int argc, char* argv \vert \vert)
{
    struct termios info, orig;
    char username [33];
    char passwd |33|;
    FILE *fp;/* get a FILE* to the control terminal - don't assume stdin
    if ((fp = fopen(ctermid(NULL), "r +")) = NULL)r et urn (1);printf ("login:"); /* display message
    fgets (username, 32, stdin); /* get user's typing
    /* Now turn off echo */
    t c get attr (fileno (fp), &info); /* Get current terminal state */
    \text{orig} = \inf \circ; /* Save a copy of it */
    info. c If lag &= ~ECHO ; /* Turn of f echo bit */
    t c s e t a t t r ( fil e n o ( f p ) , TCSANOW, & info ); /* Set state in line discipline */
    print f("password: ");fgets ( passwd, 32, stdin); /* Get user 's non-echoed typing
∗/
    t c s e t a t t r ( fil e n o ( f p ), TCSANOW, & o rig ); /* Restore saved settings
∗/
    printf (" \n\rangle^n ; /* Print a fake message
∗/
    printf ("Last login: Tue Apr 31 21:29:54 2088 from the twilight zone. \n");
    r et urn 0;
}
```
#### Comments

- This is the standard procedure: use the tcgetattr() to get the old state, save a copy, make the change, set it with tcsetattr(), do the work, and then restore.
- We read from and write to only the control terminal and return an error if we can't open this device for reading and writing. We can get the name of the control terminal with ctermid(), and get the file descriptor from the name with the fileno() function. This is more secure.
- We don't use "/dev/tty" ; it is not as reliable as calling ctermid().

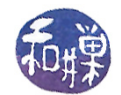

#### 4.4.5 Implementing stty: showtty

Implementing a user-friendly, perhaps more verbose, version of stty is a good exercise in using the termios structure. We will write a POSIX compliant version, so it should display the correct values of any flags that it does attempt to display.

The basic idea is very straightforward:  $tegetattr()$  is used to retrieve the settings of the flagsets. The show\_flagset() function prints the status of each flag in the four flagsets and the show\_cc\_array() function prints the mapping of control characters to character codes. Their designs are similar and are based on the use of an array of structures that contain a value and a textual description or name associated with that value:

```
/* Mapping of flag bit position to name */
typedef struct flaginfo flaginfo;
struct _flaginfo
\{int fl_value; // flag value
    char *fl_name; // string describing flag
} ;
/* Mapping of index to description */typedef struct cc entry cc entry;
struct cc entry {
    int index;
    char * description;\};
```
A single flagset is then represented by an array of flaginfo structures, and the array of control character codes is represented in a similar way by an array of cc\_entry structures. For example, the input flags are defined by the constant array

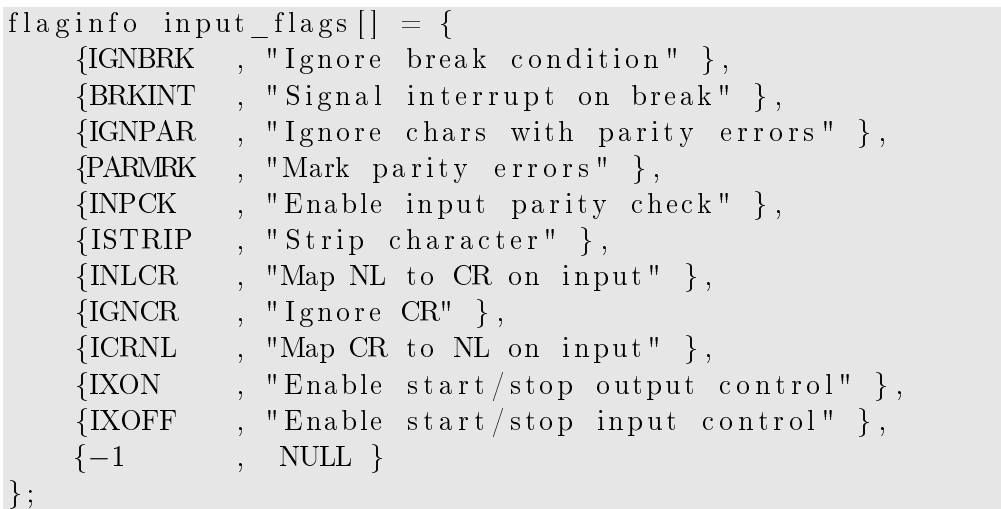

and the control characters, by the constant array

```
cc_entry cc_values | = {
      \{ \text{ VEOF}, \qquad \text{ "The EOF } \qquad \text{ character " } \},{ VEOL, "The EOL character"},
      \{ VERASE, \ "The ERASE character" },
\# \hspace{1pt}\text{if} \hspace{1pt} \text{define} \hspace{1pt}\text{d} \hspace{1pt} \text{VWERASE}\{ VWERASE, "The WERASE character"\},
\#\text{e}\,\text{n}\,\text{d}\,\text{if}\{ VINTR, "The INTR character"\},
        VKILL, "The KILL character" },
      \{ \text{ VQUIT}, \text{ \text{ \texttt{''The QUIT}} character "} \},\{ \text{ VSTART}, \text{ \texttt{}} "The START chapter");VSTOP, "The STOP character"},
      \{ \text{ VSUSP}, \text{ \texttt{``The SUSP character''}} \},VMIN, "The MIN value "},
        VTIME, "The TIME value"},
        -1, NULL}
} ;
```
Notice that each array is terminated by a sentinel value -1. Notice too that the VWERASE code is only conditionally compiled, because POSIX does not dene it. The logic in processing either array is similar. The function to display the character codes for the c\_cc array is

```
void show cc_array ( struct termios ttyinfo,
                       cc entry controlchars [] )
{
    int i = 0;
    while ( -1 != controlchars [i]. index ) {
         printf ( "%s is ", controlchars [i]. description);
         printf ( " \text{Cntl} - \%c \n\cdot n",t t y info . c cc [ c ontrol chars [ i ] . index ] -1 + A' );
         i + +;
    }
}
```
For each character code in the array whose index is not -1, it prints the description from the structure and the value of the code as a "control-something" name. These "control-something" names, e.g., "Ctrl-A", "Ctrl-B", and so on, through "Ctrl-\_", derived from the fact that on a keyboard, it is often possible to generate a control code using the control (Ctrl) key and a normal key. By adding the code for 'A', less one, to the index stored in the c\_cc array, we get the keyboard key that should be typed to enter that code from the keyboard.

The show\_flagset() function is similar. It is called by a function, show\_flags(), that simply calls show\_flagset() for each different flagset.

```
void show flagset ( int flag, flaginfo bitnames [ ] )
\{
```

```
int \quad i = 0;
    while (-1) = bitnames [i] . fl_value ) {
         printf ( "%s is ", bitnames [i]. fl_name );
         if ( flag & bitnames [i]. fl value )
                      print(f("ON\n\cdot n);
         e l s e
                      print(f("OFF\n', " );
         i + +;}
}
```
The main program calls a function, show\_baud\_rate(), that when given the termios structure ttyinfo, converts the symbolical values of the baud rate into numerical values. The show\_baud\_rate() function calls cfgetospeed() to extract the baud rate from the structure. The main program is below.

```
int main (int argc, char * argv \vert\vert)
{
     struct termios ttyinfo;
    FILE *fp;
     if ((fp = fopen(ctermid(NULL), "r +")) == NULL)ext{ ext } (1);if ( t c g e t a t t r ( file n o (f p ), &t t v in f o ) = -1 ){
          perror ( "Cannot get info about this terminal.");
          ext{ ext } (1);}
    show baud rate (t \, t \, y \, \text{inf} \, o);
     print(f("n");
    show cc array ( t t y in f o , cc values );
     printf (\sqrt[n]{n});
    show flags ( t t y in f o , in put flags , output flags , local flags );
     return 0;}
```
### 4.4.6 Non-Canonical Terminal Modes

Recall that in canonical mode, the terminal driver assembles input into lines, interpreting various special characters such as backspace, and then delivering it to the process. Above we noted that in non-canonical mode, input buffering is turned off and typed characters are delivered immediately to the reading process. Here we will explore the features of the line discipline that allow us to control more precisely how many characters are delivered to the process and when they are delivered. We will use the **transpose** program for demonstrating this.

When canonical mode is turned off, the min option to stty controls the minimum number of characters that must be typed before they are transmitted to the program. For example

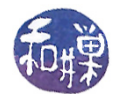

\$ stty -icanon min 4

puts the terminal into non-canonical mode and sets the minimum number of characters that must be typed before anything is transmitted to the program to 4. Try typing the following:

```
$ stty -icanon min 3; transpose
abczyxdefwvu
\widehat{\phantom{a}} \widehat{\phantom{a}}
```
Notice that three characters at a time are sent to the program, and that until you type three characters, none will be sent. This shows that although there is no buffering until an EOL is entered, a read operation is not considered to be complete unless the minimum number of characters is present in the driver.

Within the termios structure, the MIN member of the  $c$ <sub>c</sub>c array ( $c$ <sub>c</sub>cc[VMIN]) specifies the minimum number of bytes before a read() call returns. MIN can be zero or positive. The TIME member of the c\_cc array (c\_cc [VTIME]) specifies the number of tenths of a second that a read() call must wait for data to arrive. It too can be zero or positive. There are thus four combinations of values for this pair of variables, each with different semantics. Assume in the following that the call to read() is

read(STDIN\_FILENO, buf, numbytes\_to\_read);

Case 1. MIN  $> 0$ , TIME  $> 0$ 

The read() call will block (and hence the calling process will block) until it receives the first byte. TIME specifies an *inter-byte timer* that is activated only when the first byte is received. In other words, until the user types, the timer is inactive. After each byte is received, the timer is reset to 0. Once the user starts to type, if the lesser of numbytes\_to\_read and MIN bytes are received before the timer expires, read() returns that many bytes. Remember that the timer is reset after each byte. If the timer expires before MIN bytes are received, read() returns whatever bytes it received. (At least one byte is returned if the timer expires, because the timer is not started until the first byte is received.) If data is already available when read() is called, it is as if the data had been received immediately after the read(). This means that the read() can return immediately if enough data was in the input queue of the line discipline (inside the terminal driver).

Case 2. MIN > 0, TIME  $== 0$ 

The read() does not return until MIN bytes have been received. Setting TIME to zero means that the timer is turned off. It is given an infinite amount of time, in effect and so this can cause a **read**() to block indefinitely, waiting for input. The lesser of numbytes to read and MIN bytes are returned to the user process. This means that if numbytes\_to\_read  $<$  MIN, then read() is not satisfied until MIN bytes are received, but it only gives numbytes\_to\_read to the caller. If numbytes\_toread > MIN, then read() returns when MIN bytes are received and MIN bytes are given to the caller.

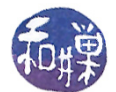

Case 3. MIN  $== 0$ , TIME  $> 0$ 

Unlike Case 1, TIME specifies a timer that is started when read() is called. It is not an inter-byte timer. In this case, read() returns when a single byte is received or when the timer expires. If the timer expires,  $read()$  returns  $0$ , otherwise it returns the number of bytes read. If there are characters in the terminal's input queue before the read() call is processed, the minimum of the number of characters in the queue and numbytes\_to\_read bytes will be delivered to read() immediately, satisfying the call, and read() will return the number of bytes actually read.

Case 4. MIN  $== 0$ , TIME  $== 0$ 

The minimum of either the number of bytes requested, i.e. numbytes\_to\_read, or the number of bytes currently available is returned to the caller without waiting for more bytes to be input. If no characters are available, read() returns 0, having read no data. Otherwise the number of bytes actually read is returned. In both cases, read() returns immediately.

To demonstrate, first, in non-canonical mode we will set  $min = 0$  and  $time = 30$ . What you will see is that if a character is typed within 3 seconds ( 30 tenths of a second), it will be delivered immediately, but if no character is typed within 3 seconds, the read will return with an EOF character. Type some characters with 3 seconds each and then let 3 seconds elapse. You will see the program terminate.

\$ stty -icanon min 0 time 30 ; transpose

You may also discover that your shell terminates. Before you do this, make sure that you set the IGNOREEOF environment variable so that you do not lose your shell. If you see repeated messages of the form "Use exit to logout" then turn off the terminal settings with reset.

Next, test the effect of setting min and time to be non-zero. Type the following command sequence:

\$ stty -icanon min 4 time 30 ; transpose

Wait at least 3 seconds and notice that nothing happens. The program is waiting for input. There is no timeout and the read has not returned. Now type a single character and wait several seconds. You will see its transpose after 3 seconds, demonstrating that the read returned with only 1 character after a delay of 30 time units. Now type 4 characters and see how quickly the program prints their transposes. The driver is waiting 3 seconds for the minimum number of characters to be entered; if they are entered before 3 seconds, it returns, otherwise it returns after 3 seconds with as many characters as were entered. Kill the process with Ctrl-C and turn canonical mode back on.

These experiments demonstrate that with canonical mode off, you can control input precisely. So far we have been using the stty command to control the terminal driver. In a program you can use tcgetattr() and tcsetattr() instead. The following listing is of a program that allows you to test the effects of various combinations of terminal settings, giving specific values to the MIN and TIME parameters in non-canonical mode.

Listing canon mode test. c

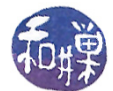

```
\#\texttt{include}\ <\texttt{stdio} .h>
\#\texttt{include}\ < \texttt{stdlib} . h>\#\texttt{include}\ <\texttt{termios}\ \ \texttt{h}>\#\texttt{include}~<\texttt{f}\,\texttt{c}\,\texttt{lt}\,\texttt{l} . h>\#\texttt{include}\ <\texttt{string} . h>
\#\texttt{include}\> <\!\!\!\!\cdot\;\texttt{unitstd.}\texttt{h}\!\!>\#\text{define} SLEEPTIME 2
/∗∗
   Gets input under the mode specified by the values of iscanon, vmin, and
   vtime. See the notes or the termios man page for the meaning of the vmin
   and vtime parameters.
 ∗/
void get response ( int iscanon, int vmin, int vtime);
/* Sets the VMIN value to vmin, VTIME to vtime, turns off icanon */
void set non canonical ( int vmin, int vtime );
/* if how == 0 this saves the termios state for later restoring *//* if how == 1 this restores the termios state from the saved state */
/* CANNOT CALL with how == 1 before first calling with how == 0 */void tty mode (int how);
int main (int argc, char * argv \vert \vert)
\{int bNoCanon = 1; /* default is non-canonical mode */
    int vmin = 1; /* default is one char */
    int vtime = 0; /* default is to force reads to wait for vmin chars */
    int ch;
    char optstring [] = ": \text{hom}: t : ";
    while (1) {
         ch = getopt(argc, argv, optstring);if (-1 == ch)break ;
         switch (ch) {
         case 'h' :
              printf ("Usage: %s [-hbc] [ -m MIN ] [ -t TIME |\n\times n", argv [0]);
              printf (" -h : help \nightharpoonup n");
              printf (" -c : turn on canonical mode\n");
              printf (" -m : set VMIN value \n");
              printf (" -t : set VTIME value \n");
              ext{ext}(0);case 'c'bNoCanon = 0; /* meaning canonical mode is ON */
              break ;
         case \text{ 'm' } :vmin = strtol(optarg, ' \ 0', 0);
              break ;
         case \rightarrow t :
              vtime = strol(optarg, ' \ 0', 0);break ;
```

```
case '?'
             break ;
         case '':'break ;
         d ef ault :
            f p r i n t f ( st d err , " " ;
         }
    }
    /* Report on state that we will put terminal in */if ( bNoCanon )
         printf ("Canonical mode off\n\ln");
    e l s e
         printf ("Canonical mode on\n");
    printf ("VMIN set to \%d\n\cdot n", vmin);
    printf ("VTIME set to \%d\n\in", vtime);
    /* save current terminal state */
    tty mode ( 0 );
    /* if canonical mode flag, unset icanon */
    if ( bNoCanon )
         set_non_canonical (vmin, vtime);
    /* call function to get input */
    get response (!bNoCanon, vmin, vtime);
    /* restore terminal state */\text{tty\_mode} (1) ;
    /* flush input stream */
    t c f l u s h (0, TCIFLUSH);
    r et urn 0;
}
void get response ( int iscanon, int vmin, int vtime)
{
    int num bytes read;
    char input [128];
    fflush(stdout);
    s leep (SLEEPTIME);
    if ( is canon )
         printf ("About to call read () in canonical mode\langle n'' \rangle;
    e l s e
         printf ("About to call read () with MIN = %d and TIME = %d\n",
                 vmin, vtime);
    printf ("Enter some characters or wait to see what happens. \langle n'' \rangle;
    num bytes read = read (0, \text{ input}, 10) ;
    if ( num_bytes\_read >= 0 ) {
         input [num_bytes_read ] = ' \setminus 0;
         if ( num bytes read > 0 )
```
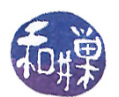

```
printf ("\nReturn value of read () is %d; chars read are \%s\n",
                num bytes read, in put );
        e l s e
            printf ("\nabla nReturn value of read () is \%d;"
                     " no chars were read \n", num bytes read );
    }
    e l s e
        printf ("read () returned -1\n");
}
void set non canonical ( int vmin, int vtime )
{
    struct termios ttystate;
    t c get attr ( 0, & t t y state); /* read curr. setting
    tt y state c l f lag \&= ~ICANON; /* no buffering
    ttystate.c cc [VMIN] = vmin; /* get min of vmin chars
    ttystate.c cc [VTIME] = vtime; /* set time out to vtime */
    t c s e t at tr ( 0 , TCSANOW, & t tystate ); /* in stall settings
}
void tty mode (int how)
/* if how == 0 saves the termios state and fd flags for later restoring
/* if how == 1 restores the termios state and fd flags from the saved state */
/* CANNOT CALL with how == 1 before first calling with how == 0 */
{
    static struct termios original mode;
    static int original flags = -1;
    if ( 0 == how )t c get attr (0, & original mode);
        original flags = fcnt1 (0, F GETFL);
    }
    e l s e {
        if ( -1 = original flags ) {
            fprintf (stderr, "tty_mode(1) called without saving first.\n");
            ext{ext}(1);}
        t \cset{set} att r (0, TCSANOW, & original mode);
        f \text{cntl} (0, F_SETFL, original _flags);
    }
}
```
Before we leave this topic, let us see what happens when we disable the ability to process signals from the terminal. When you type a Ctrl-C at the keyboard, you usually do so to kill the foreground process. Why does this happen? The answer is a bit deeper than we explain here, but the general idea is that the Ctrl-C is mapped by the terminal driver to a signal named SIGINT, and that signal is delivered to the foreground process. This usually results in its being terminated. A similar sequence takes place when you type other keyboard signals, such as Ctrl-\ and Ctrl-Z. These do not result in the same signals, but they are delivered to the process nonetheless.

The terminal is aware of three special control characters, known as the *interrupt*, quit, and suspend characters, usually  $Ctrl-C$ ,  $Ctrl-\lambda$ , and  $Ctrl-Z$  respectively. The isig switch to stty enables

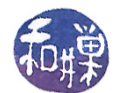

detection and transmission of these characters. We will experiment with this idea. Have a second terminal window open before you start this. Make sure you restore the terminal to canonical mode and type the following:

\$ stty -isig ; transpose

You can now type a line of characters and transpose will correctly transpose them. But try to terminate the program with Ctrl-C and you will be disappointed. Nor can you cannot stop it with Ctrl-Z or Ctrl-\. The terminal will not interpret these character codes as signals. Now you will have to issue a kill -9 to terminate the transpose process in the other terminal window. You can use pkill to do this; for example:

\$ pkill -9 transpose

You can remap other characters to these special characters using the terminal driver. It is a good exercise to try.

#### 4.4.7 Other Terminal Processing Modes

There are a large number of possible combinations of terminal settings that make the terminal behave somewhere between the extremes of canonical mode and raw mode, in which most, but not all processing is turned off. For example, the driver can buffer characters but not allow editing. It can buffer characters, allow editing, but not echo anything. Most of these other modes are nameless. Raw mode was the name of a mode defined in Version 7 UNIX, as was *chreak* mode. Programs that need complete control of their windows or the screen operate in raw mode usually, since they have to turn off all processing and do it on their own.

Regardless of the input mode of the terminal, the terminal driver must manage flow control of output. A process will typically generate characters faster than the hardware can display them. The driver has to block the process when the buffers are full.

## 4.5 I/O Control Using ioctl

The fcntl() call accesses disk driver attributes and the tcgetattr() call accesses terminal driver attributes. UNIX provides a more general-purpose device-control system call, ioctl(), which can be used to access and control any I/O device for which the manufacturer has provided a device driver. Although most operations on devices can be achieved with the previously described system calls, most devices also have some device-specific operations that do not fit into the general model, such as

- changing the character font used on a terminal,
- telling a magnetic tape system to rewind or fast forward<sup>[14](#page-48-0)</sup>,
- ejecting a disk from a drive,

<span id="page-48-0"></span> $14$ Since tapes do not move in byte increments,  $l$ seek() cannot do this.

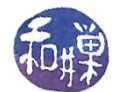

- playing an audio track from a CD-ROM drive, and
- maintaining routing tables for a network.

The ioctl() function was designed to overcome these problems. It was first introduced in Version 7 AT&T UNIX as a general purpose I/O control program, to allow user level programs to access device drivers, hidden within the depths of the kernel. As time went on, more and more devices were handled through ioct1() calls. However, POSIX separated out the terminal control functions into the termios structure and functions, and for the most part, the ioctl() function is used today for accessing other devices. POSIX does not define ioctl(), but GNU includes the ioctl() function in its distribution of the C Standard Library.

The various device operations, known as *IOCTLs*, are assigned code numbers and multiplexed through the  $i$ octl() function, which is defined in  $\langle sys/ioctl.h \rangle$ . The code numbers themselves are defined in many different headers.

The ioct1() system call is given a file descriptor of a device file, and an IOCTL, which is an integer that represents a particular request that ioctl() should execute. If the request requires arguments, these are included after the command number. The man page begins as follows:

NAME  $i \cdot c \cdot l - \text{control device}$ SYNOPSIS  $\#\text{include } <$ sys/ioctl.h> int ioctl (int fildes, int request,  $/* arg * / ...$ ); DESCRIPTION The ioctl() function manipulates the underlying device parameters of special files. In particular, many operating characteristics of character special files (e.g., terminals) may be controlled with  $i$ octl $()$  requests. The argument d must be an open file descriptor. The second argument is a device-dependent request code. The third argument is an untyped pointer to memory.

There are over 400 different request types, each defined by a different mnemonic code. The ioctl\_list man page contains the list of valid request mnemonics that can be passed to ioctl() together with their argument types. Each device driver can define its own set of ioctl commands. The system, however, provides generic **ioctl** commands for different classes of devices. Generally speaking, the commands for the different classes have a prefix that identifies the type of command. For example, the magnetic tape commands are of the form MTIOxxx and can be found in  $\langle$ sys/mtio.h>, and the terminal I/O commands are of the form TIOxxx.

A simple example of an ioctl() is the call to retrieve the size of a terminal window. Terminal window sizes are defined by the winsize structure in the  $\text{si}$  tion  $\text{si}$  and  $\text{si}$  header file, which is included in <sys/ioctl.h>. The winsize structure looks like:

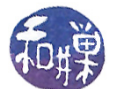

```
struct winsize
{
    unsigned short int ws row;
    unsigned short int ws col;
    unsigned short int ws_xpixel;
    unsigned short int ws ypixel;
\};
```
The pixel width and height are not normally assigned values by the kernel, but the rows and columns fields are. Therefore, we can obtain the rows and columns with a simple program such as the following.

```
\#\texttt{include}\> <\!\!\!\mathsf{termios}\xspace . h>\#\texttt{include}\ <\!\!\texttt{stdio}\ .h>\#\texttt{include}\ < \texttt{stdlib} .h>\#\texttt{include}\> <\!\! \texttt{unistd}\> . h>\#ifndef TIOCGWINSZ
\#\texttt{include}~<\texttt{sys}/\texttt{ioctl} .h>
\#\mathrm{e}\,\mathrm{n}\,\mathrm{d}\,\mathrm{i}\,\mathrm{f}void get_winsize(int fd,
                         unsigned short *rows,
                         unsigned short * cols )
{
      struct winsize size;
      if (ioctl(fd, TIOCGWINSZ, \&size) < 0) {
            perror ("TIOCGWINSZ error");
            return;
      }
      *rows = size.ws row;
      * \text{cols} = \text{size}. ws \text{col};
}
int main (int argc, char* argv \vert\vert)
{
      unsigned short int rows, cols;
      if (isatty (STDIN FILENO) = 0) {
            fprintf (stderr, "Not a terminal\n\langle n" \rangle;
            ext{ext}(1);}
      get_winsize (STDIN_FILENO, &rows, &cols);
      if ( rows > 0 )
            printf ("%d rows, %d columns\n", rows, cols);
```
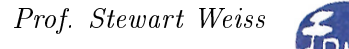

 $return 0;$ 

}

In general, one should try to avoid the use of  $i$  octl $()$  if there is an alternative means of performing the same task, as it is not completely portable. There are many IOCTLs for which alternative functions exist. For example, there are IOCTLS for the terminal interface. The tty\_ioctl manpage has a complete list of them. Some have equivalents and others do not:

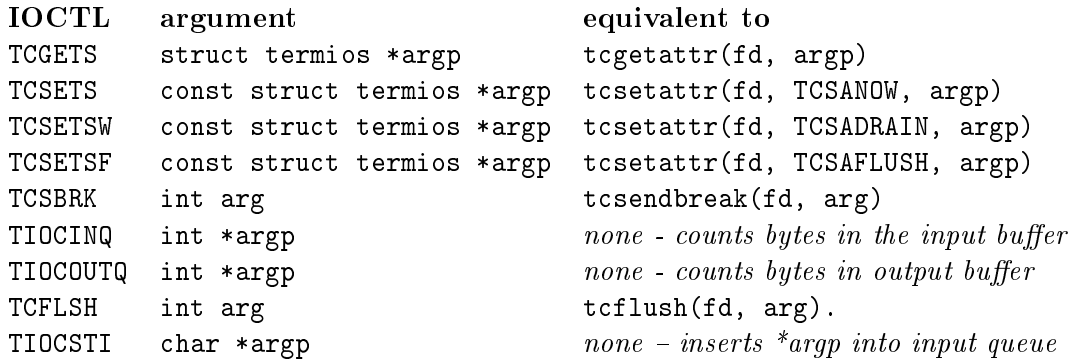

We could rewrite the setecho program to use these IOCTLs instead of using tcgetattr() and tcsetattr(), simply as an exercise. It is displayed in the listing that follows.

```
Listing setecho ioctl.c
```

```
int main (int argc, char *argv[])
{
    struct termios info;
    FILE *fp;
    if ( \arg c < 2 ) {
         printf ("usage: %s [y|n]\n", argv[0]);
         ext{ext}(1);}
    if ((fp = fopen(ctermid(NULL), "r +")) == NULL)return(1);/* retrieve termios struct */
    if ( ioctl( fileno (fp), TCGETS, \&info) == -1)
         die ("ioctl", "1");
    /* If second argument starts with 'y' it is yes, echo on otherwise off */
    if (y' = argv[1][0])\inf o . c _ l f l a g \ \ |= ECHO ;
    e l s e
         info.c_lflag &= ~ECHO;
    /* replace termios with the modified copy */
    if ( ioctl(\text{fileno}(\text{fp}), \text{TCSETS}, \text{ &info}) == -1)
         die ("io c t l ", "2");
```
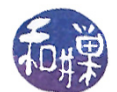

 $r$  et urn  $0$ ;

}

Another use of ioctl() is to manipulate the terminal input queue. One can use the TIOCSTI IOCTL to insert bytes into a terminal input queue. The following listing demonstrates how one can insert bytes into the input queue of a pseudoterminal.

It repeatedly inserts a single 'x' into the terminal input queue of the controlling terminal of the process, BUFFERSIZE-1 times, after which it inserts a newline so that if the terminal is in canonical mode, a call to read() will deliver the characters. It then removes the characters from the queue by entering a loop that reads a single character at a time. To allow a second program to be run to watch the queue size, it sleeps a bit before starting to read from the terminal.

During the read loop, it sleeps enough time so that the second program can watch the queue size diminish. Without this bit of delay between each read, the watching program would not see the queue decrease by one character at a time, but would just see it go straight to zero. When it is finished reading, it writes it to the standard output.

```
Listing i \cdot c that i \cdot c\#\texttt{include}\> <\!\!\!\!\cdot\;\texttt{unistd}\> . h>\#\texttt{include}~<\texttt{sys}/\texttt{ioctl} .h>\#\texttt{include}\> <\!\!\!\!\cdot\;\texttt{unitstd} . h>\#\texttt{include}~<\texttt{sys}/\texttt{ioctl} . h>\#\texttt{include}\ <\!\!\texttt{stdio}\ .h>\#define BUFFERSIZE 30
int main (){
     int i;
     char ch = 'x';
     char newline = \langle n' \rangle;
     char buf [BUFFERSIZE];
     /* Insert BUFFERSIZE-1 'x's into the terminal input queue */
     for ( i = 0; i < BUFFERSIZE-1; i++)i \cdot c \cdot t \cdot 1 (0, TIOCSTI, &ch);
     /* Because we assume canonical mode is on, we put a newline there
         so that when the read is issued, the characters will be
         transmitted */
     io c t l (0, TIOCSTI, \&newline);/* Delay to allow queue-reading demo to start up */s leep (10);/* Read the queue one char at a time */i = 0;while ( read (0, \&ch, 1) > 0 ) {
          \text{buf}[i] = \text{ch};i + +;if ( ch = \langle n \rangle ) /* to exit loop */
                break ;
          /* Delay a bit so other program can see queue size drop */
           usleep (100000);
```
}

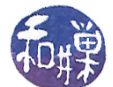

```
}
/* Write the buffer contents to the terminal */
 write (1, \&buf, i );r et urn 0;
```
The last demo program shows how the TIOCINQ IOCTL can be used to query the size of the input queue. It opens the terminal device file specified on the command line, and then enters a loop of fixed duration in which it uses the **ioctl**() function to query the size of that terminal's input queue. It writes the size of the queue into a file named queue\_log in the current working directory.

```
Listing i octl<sup>3</sup>.c
\#\texttt{include} \quad <\!\!\texttt{stdio} .h>
\#\texttt{include} < <code>unistd</code> .h>
\#\texttt{include} \quad <\texttt{stdlib.h}>\#\texttt{include} \qquad \langle \texttt{termios.h}\rangle\#\texttt{include} \hspace{0.5cm} < f c n t l . h>\#\texttt{include} \hspace{0.5cm} <\texttt{sys}/\texttt{ioctl} .h>
\#\texttt{include} "utils.h"
int main (int argc, char * argv \vert \vert)
\{FILE *fp;
     int count, i;
     int fd;
     /* Try to open given terminal device file */if ((\text{fd} = \text{open}(\text{argv}[1], \text{O} \text{RDOMLY})) == -1)die ("open", argy [1]);
     /* Open queue log in current working directory */
     if ((fp = fopen("queue log", "w")) == NULL) {
            printf ("Could not open queue \log \n \alpha");
            ext{ext}(1);}
     /* For a fixed amount of time (for simplicity) count queue size */
     for ( i = 0; i < 400; i++ ) {
           if ( ioctl ( fd, TIOCINQ, &count) == -1)
                die ( "\iotaoctl", "TIOCINQ");
           fprintf (fp, "%d chars in queue \n", count);
           /* delay to see changes */u sleep (100000);
     }
     fc l o s ef fp );
     return 0;}
```
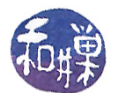

If you start up ioctl2 and note which terminal it is in, and then start ioctl3 in a different terminal, specifying the first terminal as its argument, when ioctl3 terminates, look at the contents of queue\_log and you will see the queue size diminish with each read.

One could write a program that kept track of the input queue size of all open terminals, with root privilege, for administrative purposes, using this idea.

## 4.6 Summary

A process's connnection to a file is encapsulated in a data structure maintained by the kernel, invariably called something like a file structure or a file entry. That structure contains flags that determine how the  $I/O$  is performed. A process can set various flags when it first opens the file, using the open() system call, and it can modify various flags using the fcntl() system call.

Terminals and pseudo-terminals are represented by device files, and as such,  $fcnt1()$  can also be used to modify a process's connection to them ,but in addition, there is an API for altering the characteristics of terminals directly. This chapter explored the ways in which a process could control the terminal characteristics, both by altering them directly and by altering the process's connection to terminals. It also showed how the non-POSIX ioctl() function could be used for controlling terminals and other devices.